# Основы программирования Лабораторная работа №9

WinAPI Графика – Относительные координаты. Функции с параметрами.

Власенко Олег Федосович

## **Нарисуем ромб**

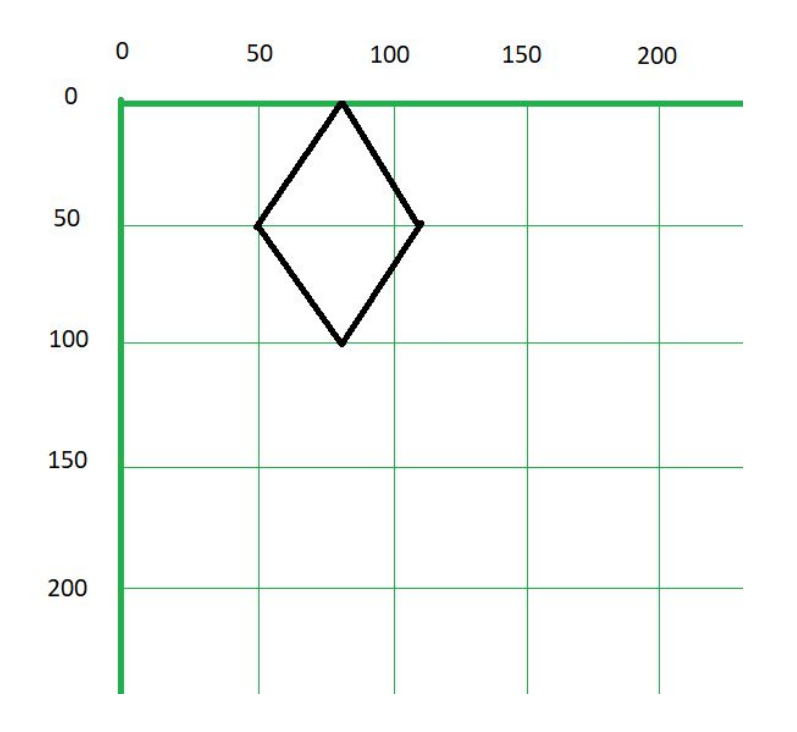

// Рисуем ромб MoveToEx(hdc, 80, 0, NULL); LineTo(hdc, 50, 50); LineTo(hdc, 80, 100); LineTo(hdc, 110, 50); LineTo(hdc, 80, 0);

## **Ромб**

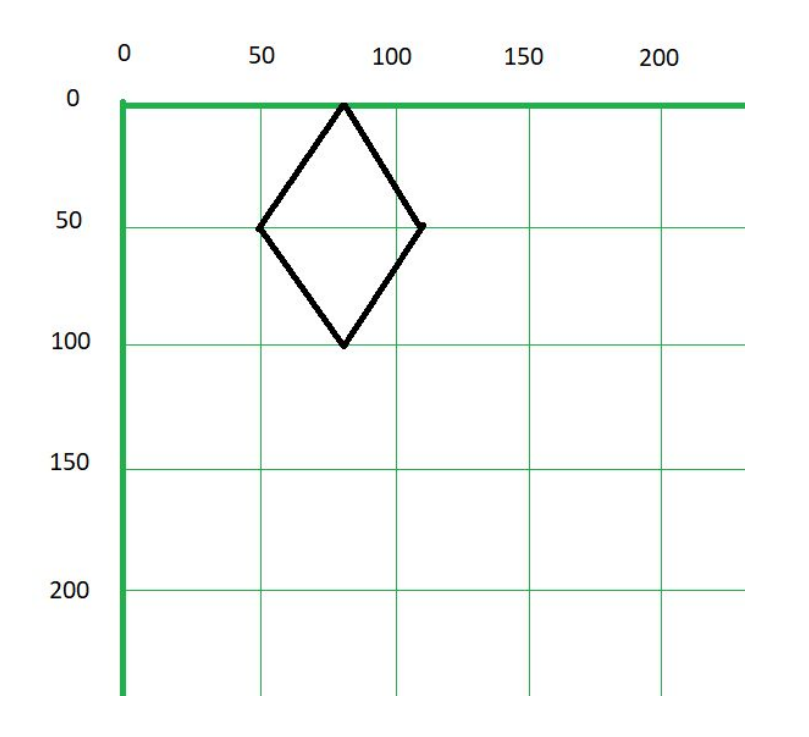

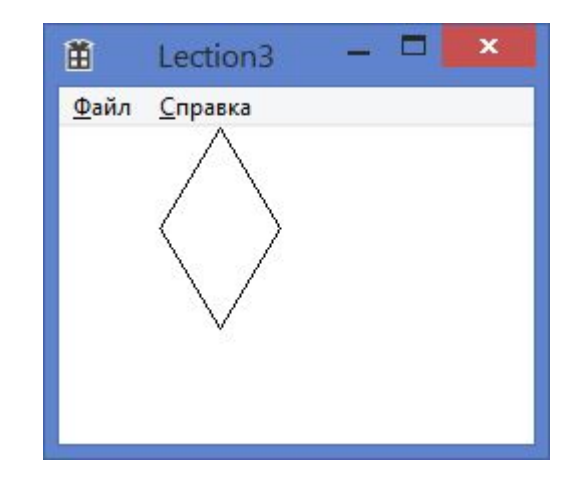

// Рисуем ромб MoveToEx(hdc, 80, 0, NULL); LineTo(hdc, 50, 50); LineTo(hdc, 80, 100); LineTo(hdc, 110, 50); LineTo(hdc, 80, 0);

## **Ромб**

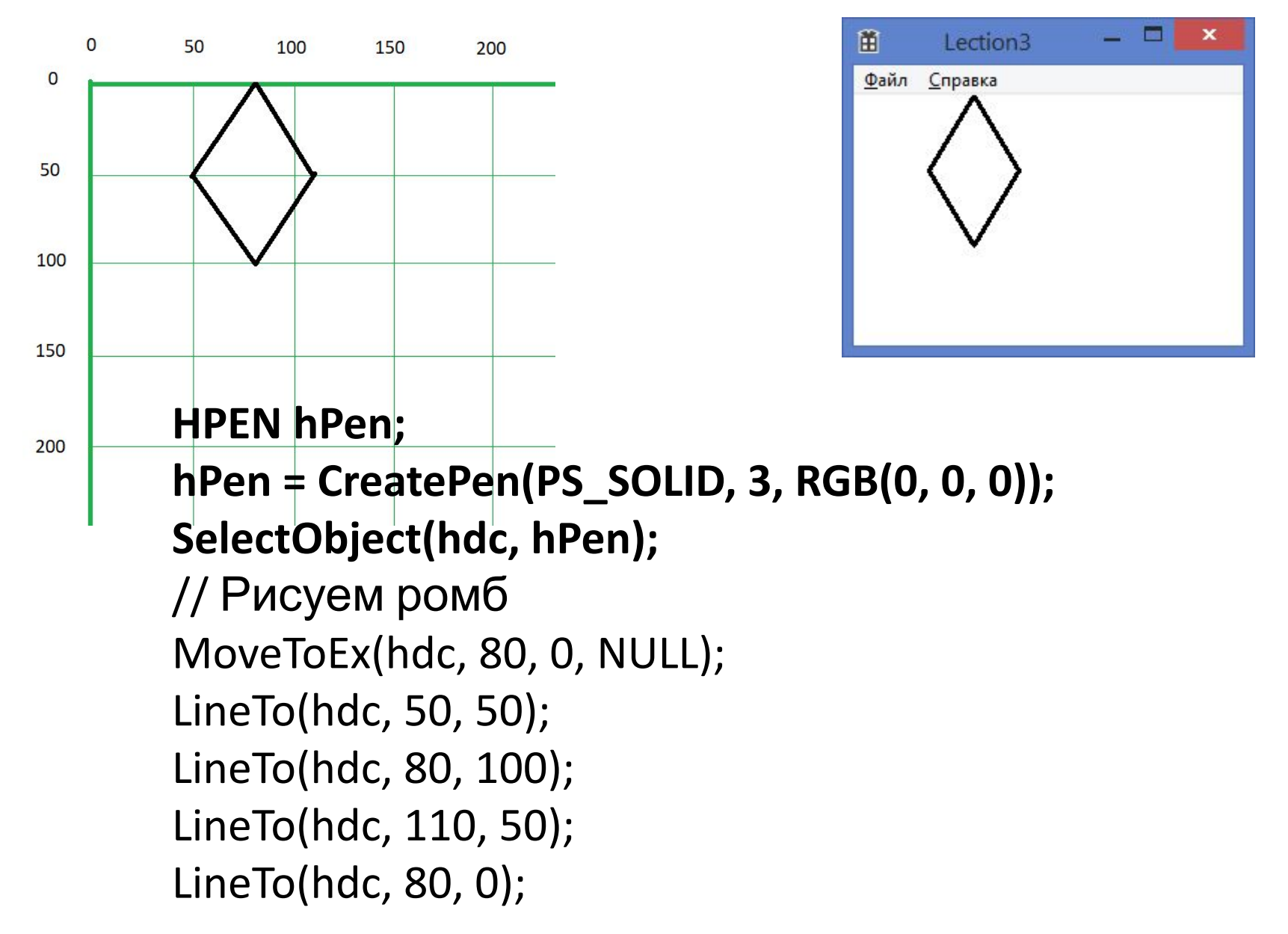

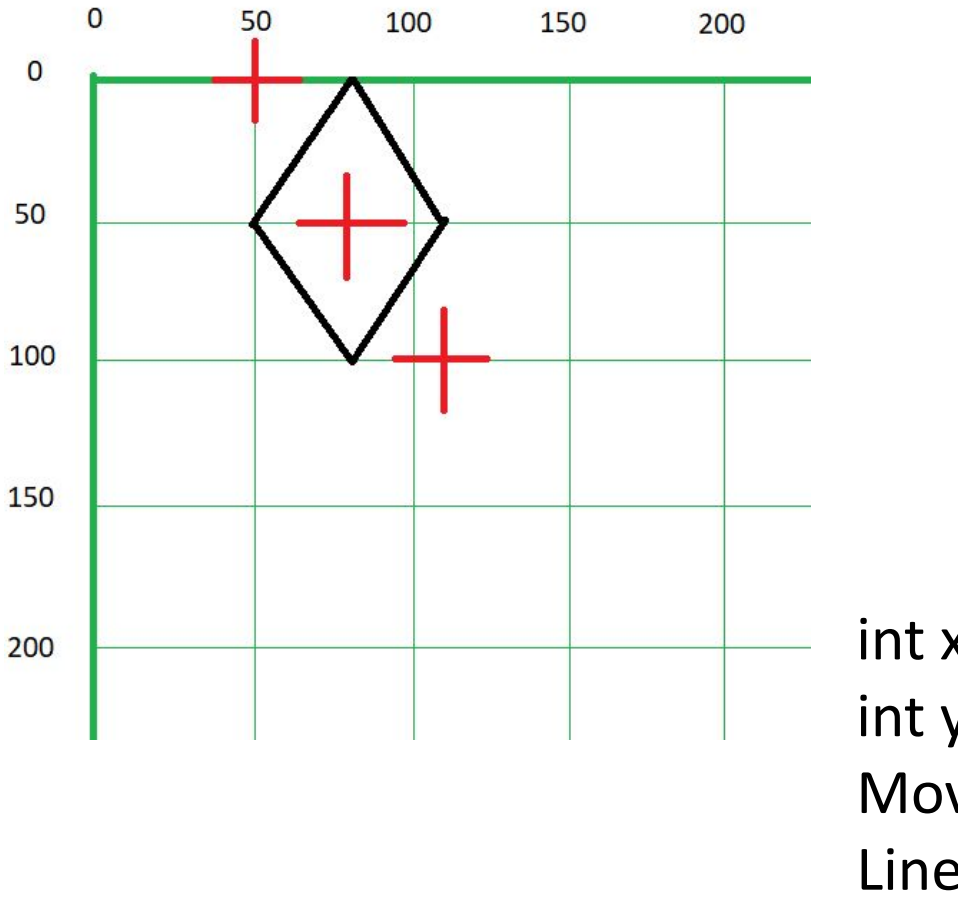

int  $x = 50$ ; int  $y = 0$ ; MoveToEx(hdc, x + 30, y, NULL); LineTo(hdc,  $x$ ,  $y + 50$ ); LineTo(hdc,  $x + 30$ ,  $y + 100$ ); LineTo(hdc,  $x + 60$ ,  $y + 50$ ); LineTo(hdc,  $x + 30$ , y);

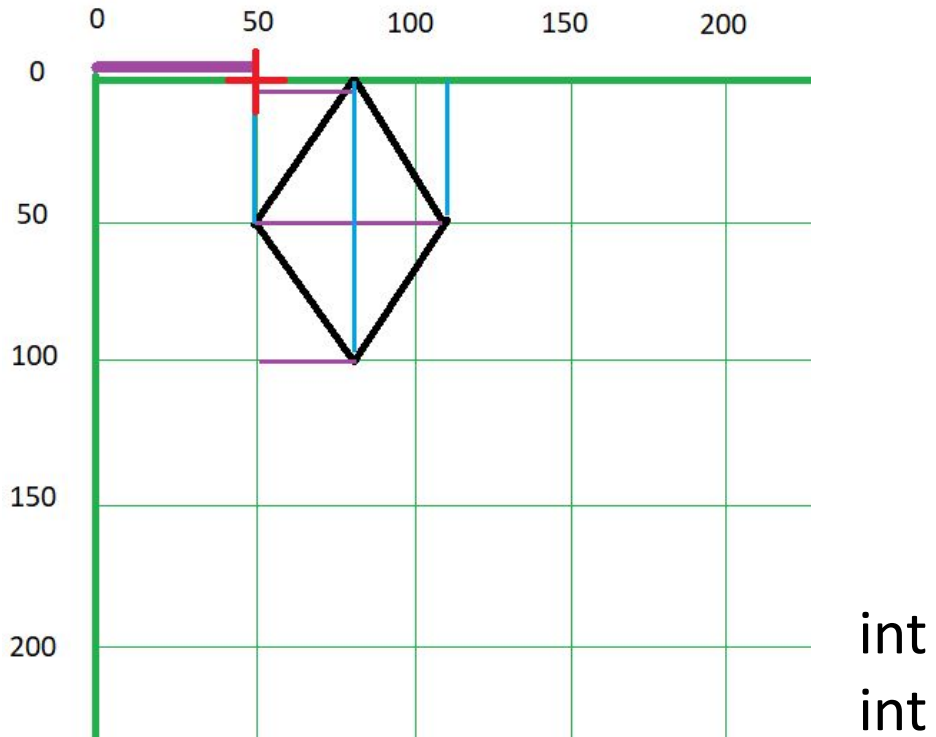

int **x = 50**; int  $y = 0$ ; MoveToEx(hdc,  $x + 30$ , y, NULL); LineTo(hdc,  $x, y + 50$ ); LineTo(hdc,  $x + 30$ ,  $y + 100$ ); LineTo(hdc,  $x + 60$ ,  $y + 50$ ); LineTo(hdc,  $x + 30$ , y);

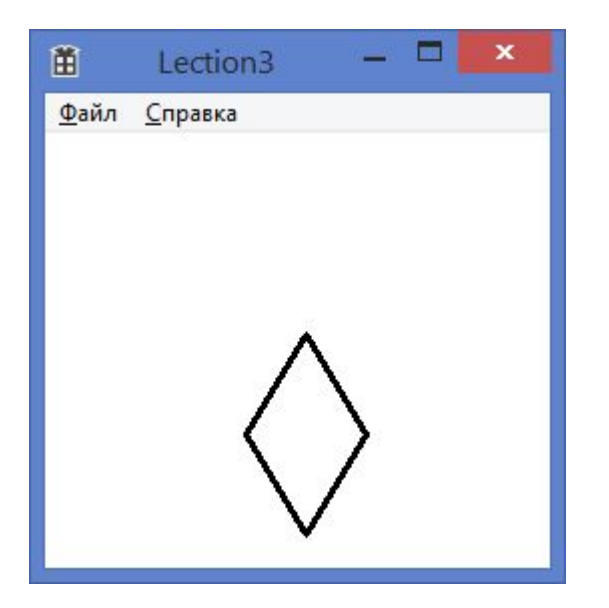

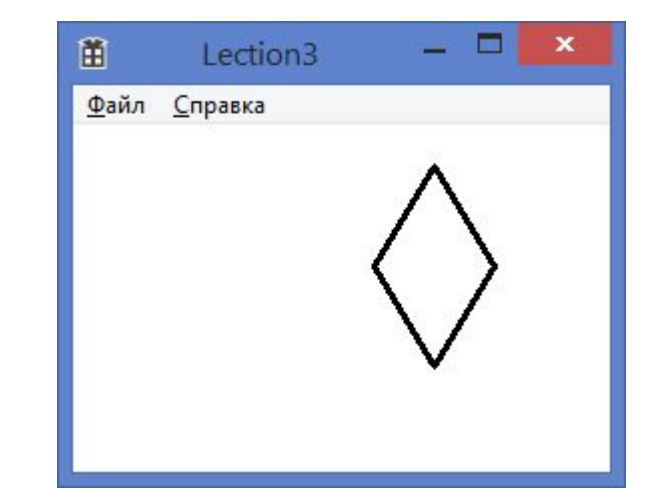

int  $x = 100$ ; int  $y = 100$ ; MoveToEx(hdc,  $x + 30$ , y, NULL); LineTo(hdc,  $x, y + 50$ ); LineTo(hdc,  $x + 30$ ,  $y + 100$ ); LineTo(hdc,  $x + 60$ ,  $y + 50$ ); LineTo(hdc,  $x + 30$ , y);

int  $x = 150$ ; int  $y = 20$ ; MoveToEx( $hdc, x + 30, y, NULL$ ); LineTo(hdc,  $x, y + 50$ ); LineTo(hdc,  $x + 30$ ,  $y + 100$ ); LineTo(hdc,  $x + 60$ ,  $y + 50$ ); LineTo(hdc,  $x + 30$ , y);

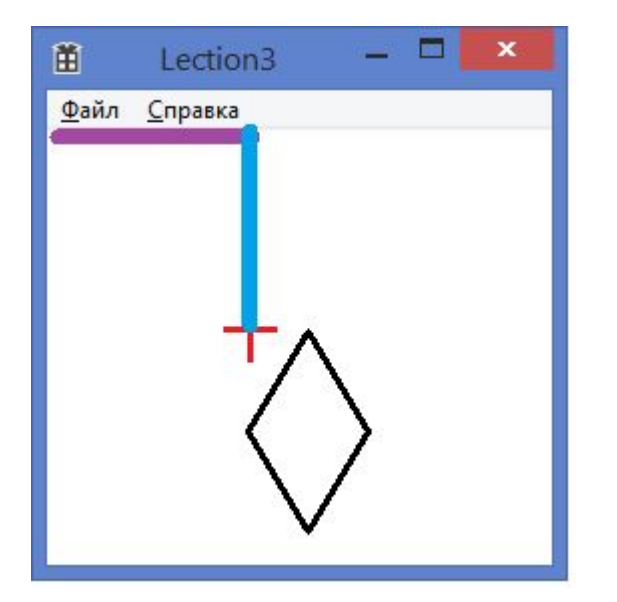

int **x = 100**; int **y = 100**; MoveToEx(hdc,  $x + 30$ , y, NULL); LineTo(hdc,  $x, y + 50$ ); LineTo(hdc,  $x + 30$ ,  $y + 100$ ); LineTo(hdc,  $x + 60$ ,  $y + 50$ ); LineTo(hdc,  $x + 30$ , y);

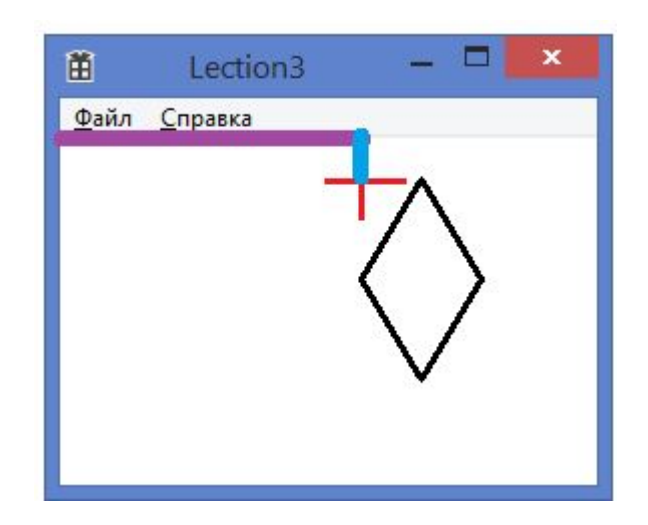

int **x = 150**; int **y = 20**; MoveToEx( $hdc, x + 30, y, NULL$ ); LineTo(hdc,  $x, y + 50$ ); LineTo(hdc,  $x + 30$ ,  $y + 100$ ); LineTo(hdc,  $x + 60$ ,  $y + 50$ ); LineTo(hdc,  $x + 30$ , y);

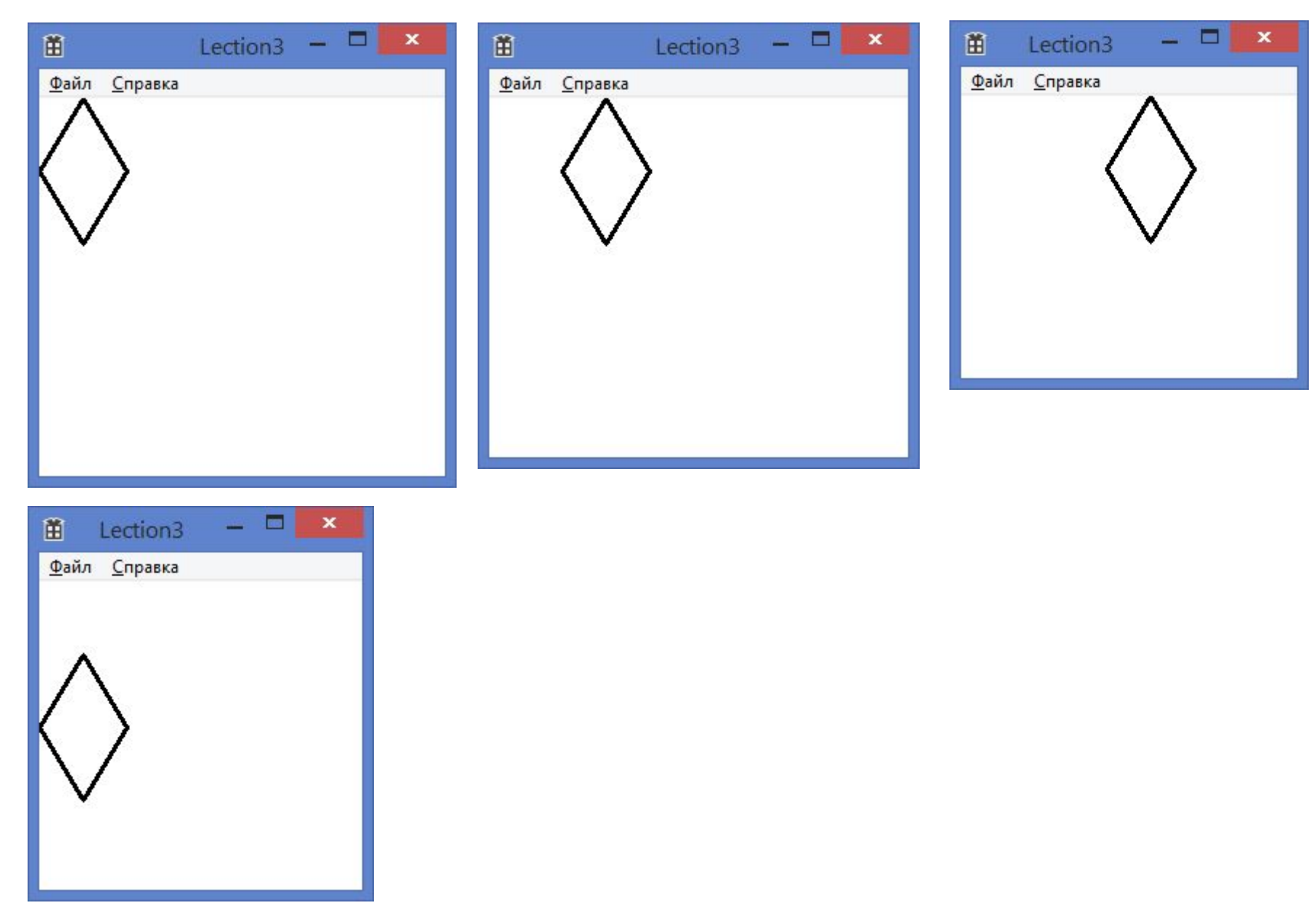

#### **Отдельная функция для отрисовки ромба с заданным положением**

```
void Romb(HDC hdc, int x, int y) {
   MoveToEx(hdc, x + 30, y, NULL);
   LineTo(hdc, x, y + 50);
   LineTo(hdc, x + 30, y + 100);
   LineTo(hdc, x + 60, y + 50);
   LineTo(hdc, x + 30, y);
```
**}**

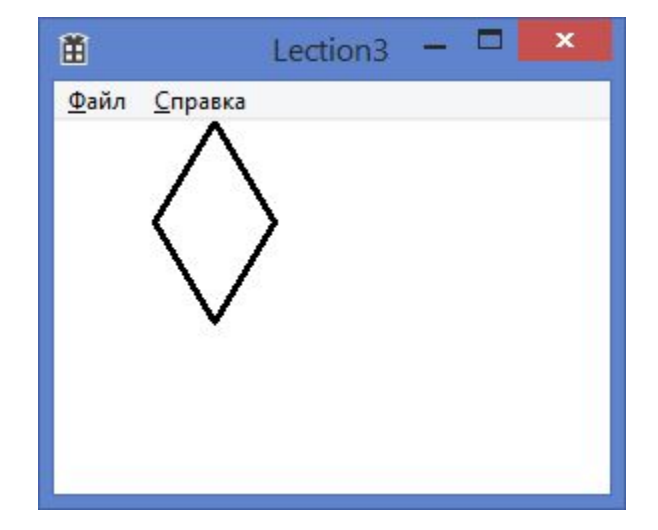

```
…
   HDC hdc = BeginPaint(hWnd, &ps);
   HPEN hPen;
   hPen = CreatePen(PS_SOLID, 3, RGB(0, 0, 0));
   SelectObject(hdc, hPen);
   Romb(hdc, 50, 0);
…
```
#### **Рисуем при помощи нашей функции несколько ромбов в ряд**

```
HDC hdc = BeginPaint(hWnd, &ps);
Romb(hdc, 10, 50);
Romb(hdc, 100, 50);
Romb(hdc, 190, 50);
Romb(hdc, 280, 50);
```
…

…

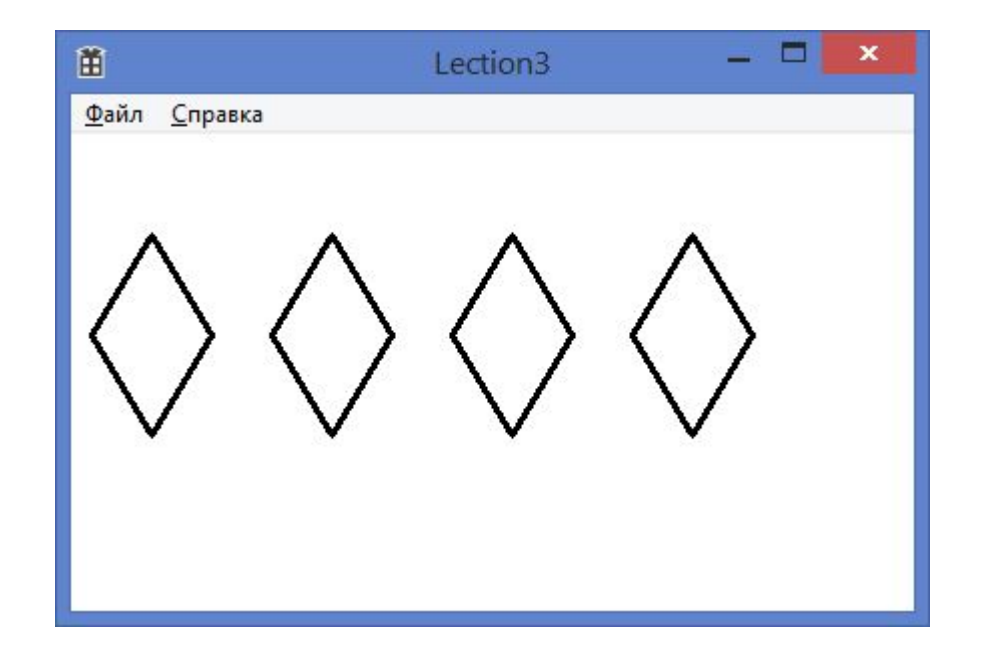

#### Рисуем при помощи нашей функции несколько ромбов - используем цикл

```
HPEN hPen;
hPen = CreatePen(PS_SOLID, 3, RGB(0, 0, 0));SelectObject(hdc, hPen);
```

```
int x = 10;
int y = 50;
do {
   Romb(hdc, x, y);
    x == 90;} while (x \le 280);
```
 $\sim$   $\sim$   $\sim$ 

 $\sim$   $\sim$   $\sim$ 

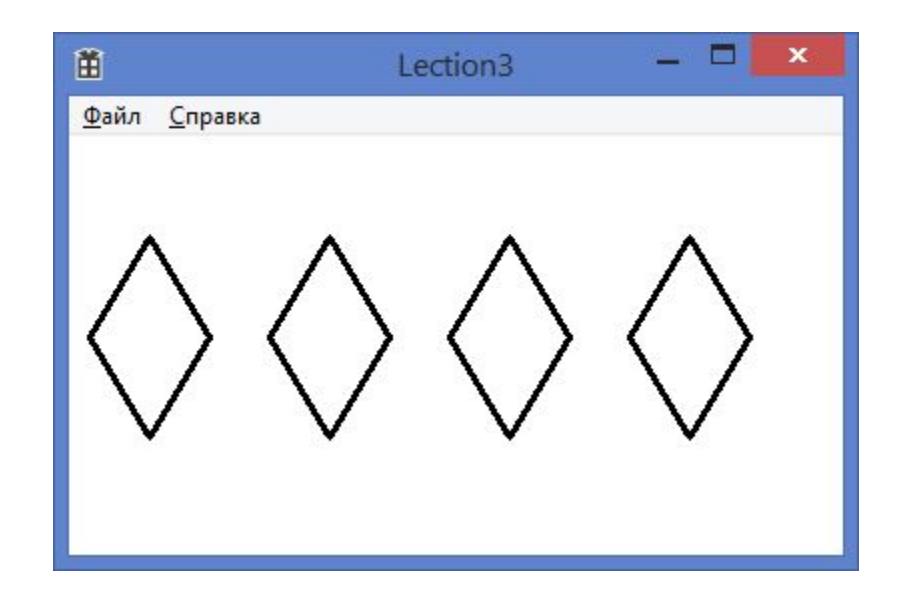

#### Рисуем при помощи нашей функции несколько ромбов - при помощи цикла

```
HPEN hPen;
hPen = CreatePen(PS SOLID, 3, RGB(0, 0, 0));SelectObject(hdc, hPen);
```

```
int x = 10;
int y = 50;
do {
    Romb(hdc, x, y);
    x == 10;
} while (x \le 280);
```
 $\begin{array}{ccc} \bullet & \bullet & \bullet \end{array}$ 

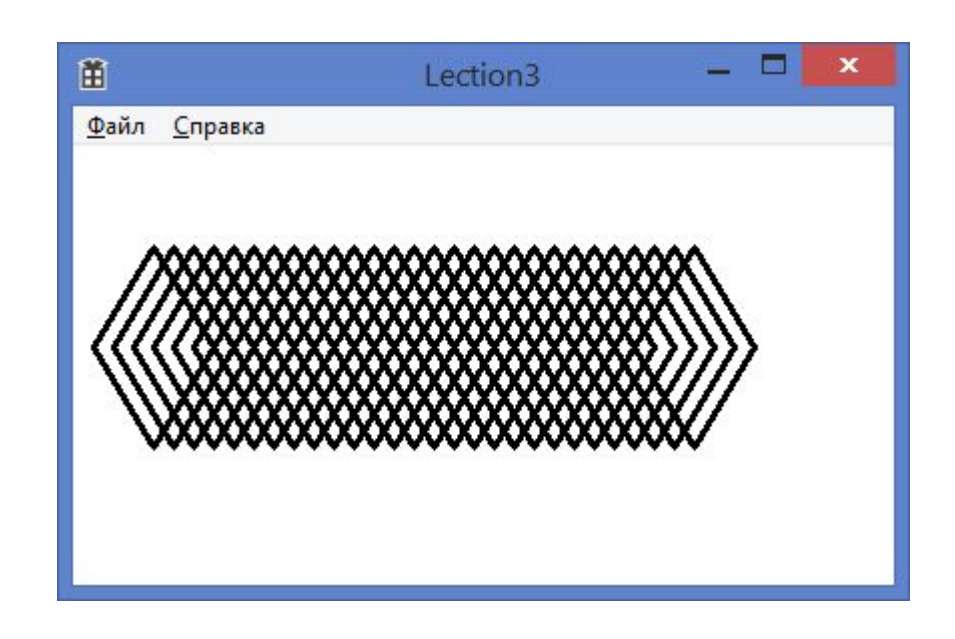

#### Рисуем при помощи нашей функции несколько ромбов - при помощи цикла

```
HPEN hPen;
hPen = CreatePen(PS_SOLID, 1, RGB(0, 0, 0));
SelectObject(hdc, hPen);
```

```
int x = 10;
int y = 50;
do {
    Romb(hdc, x, y);
    x == 4;
} while (x \le 280);
```
 $\begin{array}{ccc} \bullet & \bullet & \bullet \end{array}$ 

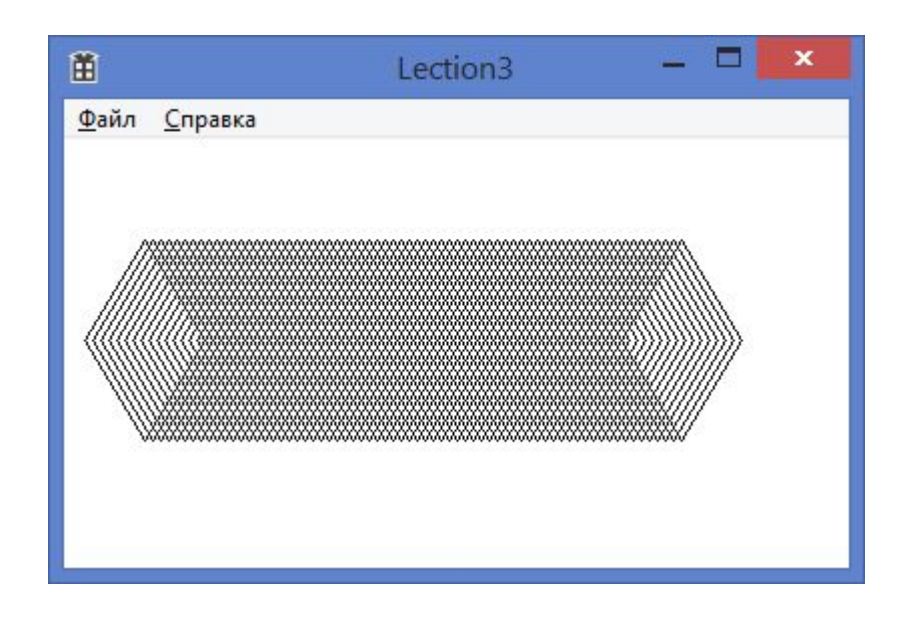

#### Рисуем при помощи нашей функции несколько ромбов - при помощи цикла

```
HPEN hPen;
hPen = CreatePen(PS_SOLID, 1, RGB(0, 0, 0));SelectObject(hdc, hPen);
```

```
int x = 10;
int y = 50;
do {
    Romb(hdc, x, y);
    x == 1;
} while (x \le 280);...
```
. . .

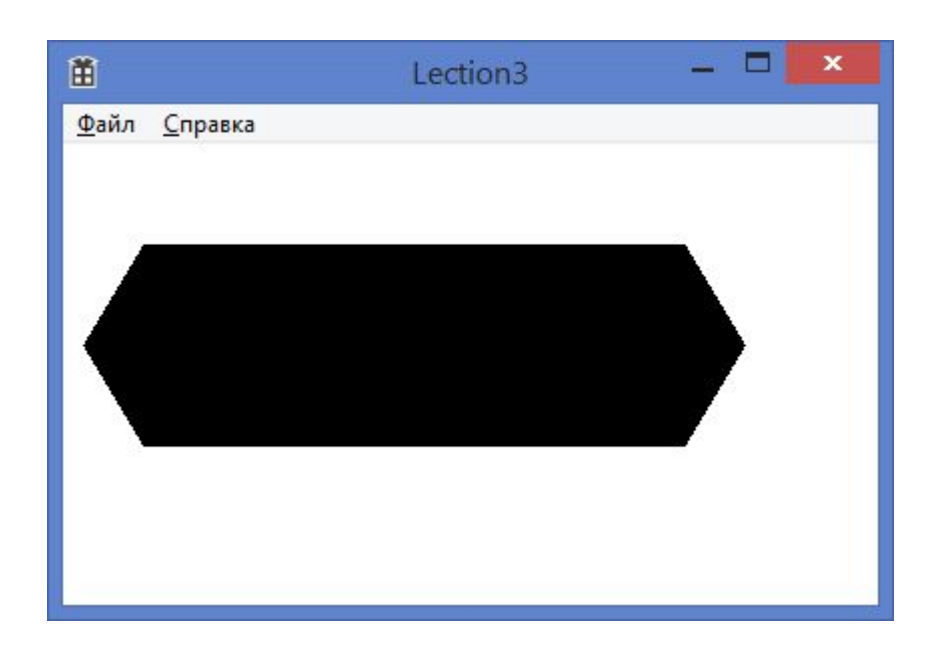

## Трассировка циклического алгоритма

```
\sim \sim \simHPEN hPen;
hPen = CreatePen(PS_SOLID, 3, RGB(0, 128, 0));
SelectObject(hdc, hPen);
```

```
int x = 10;
<u>int y = 10;</u>
do\Romb(hdc, x, y);
    y == 20;} while (y <= 120);
```
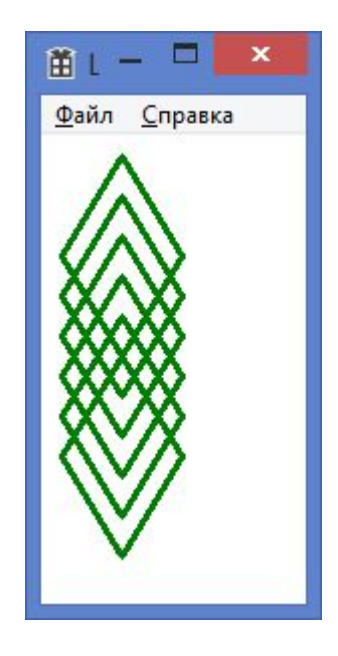

#### **Трассировка циклического алгоритма (2) Установка точки останова**

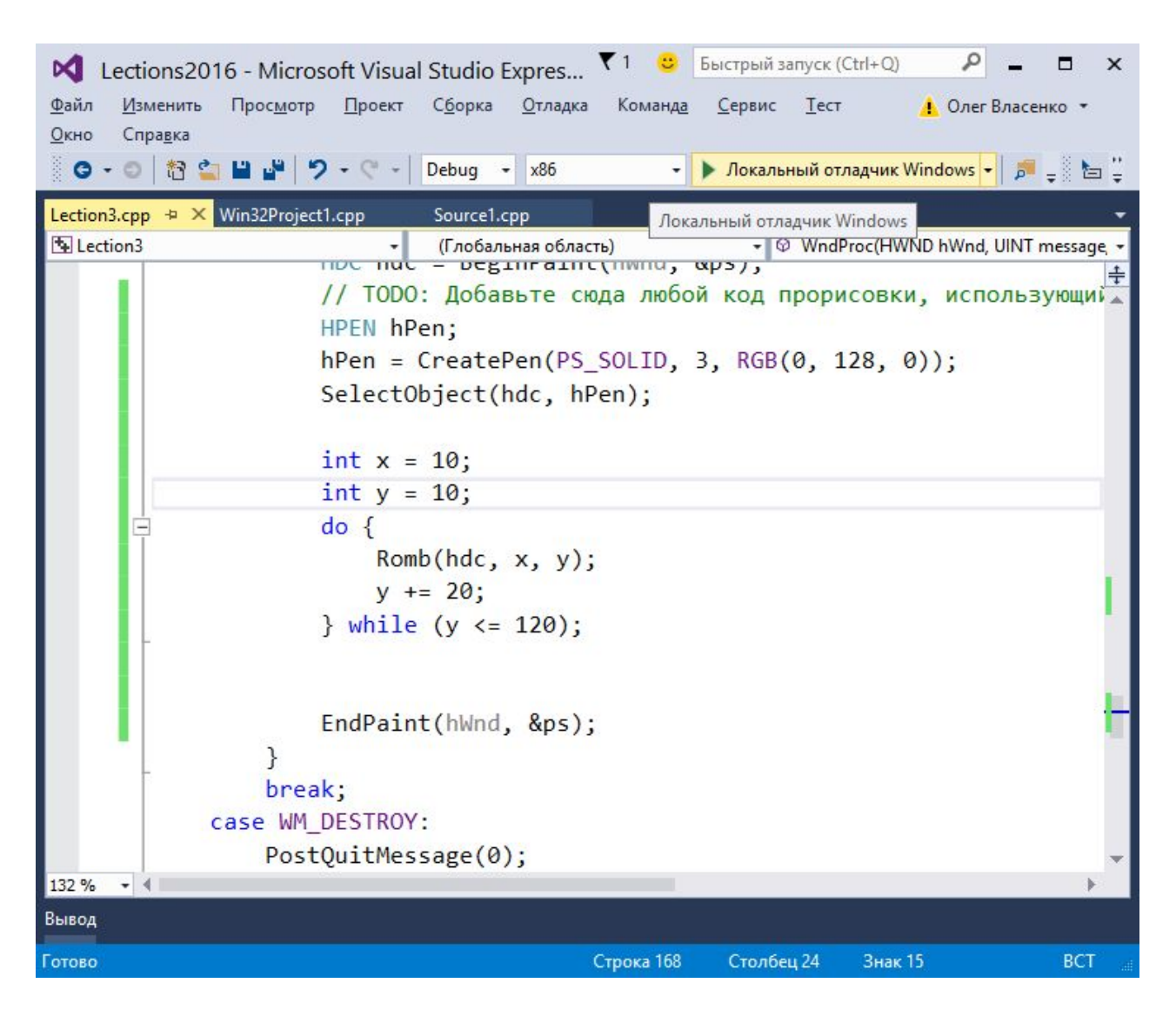

## **Трассировка циклического алгоритма (3)**

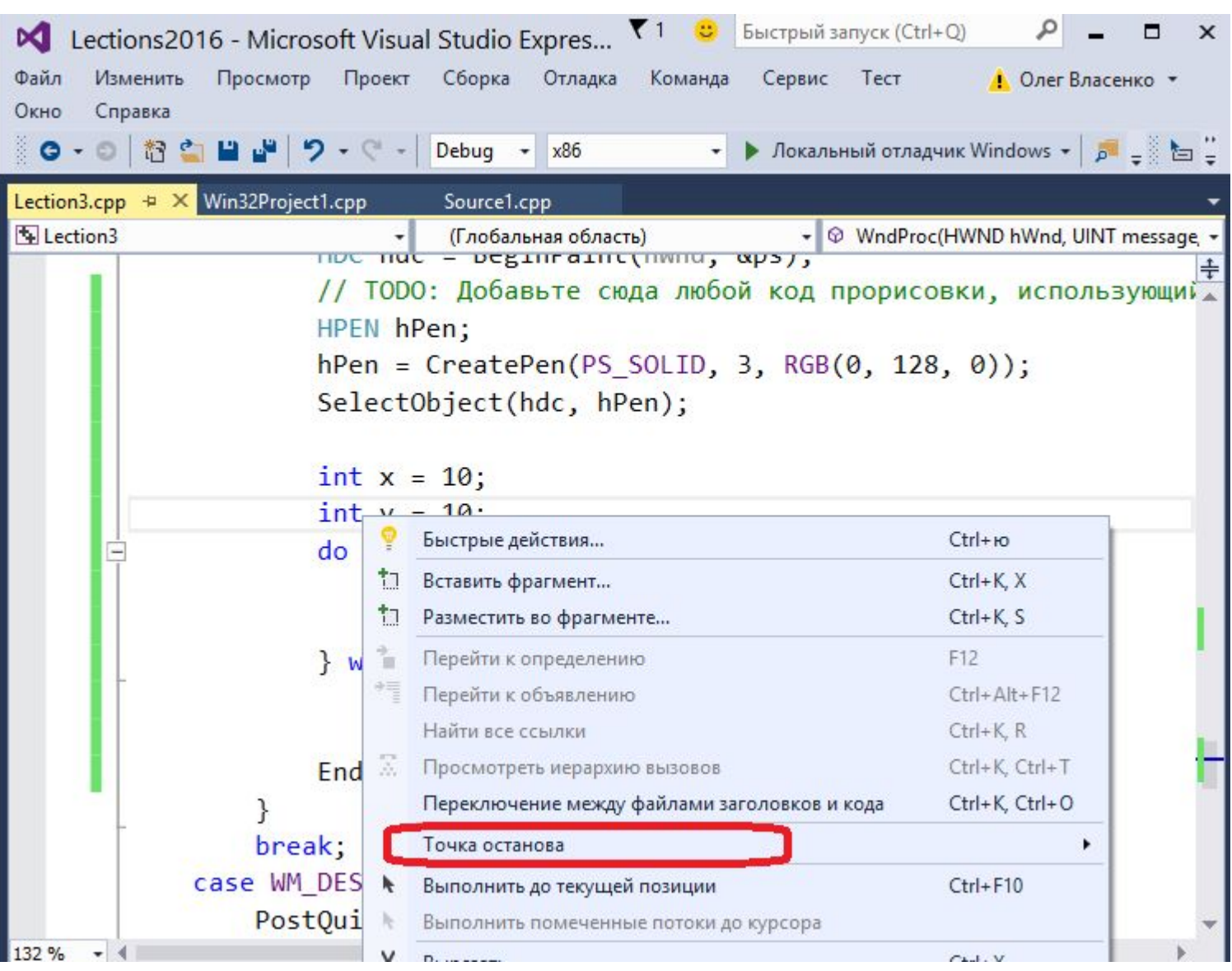

# **Трассировка циклического алгоритма (4)**

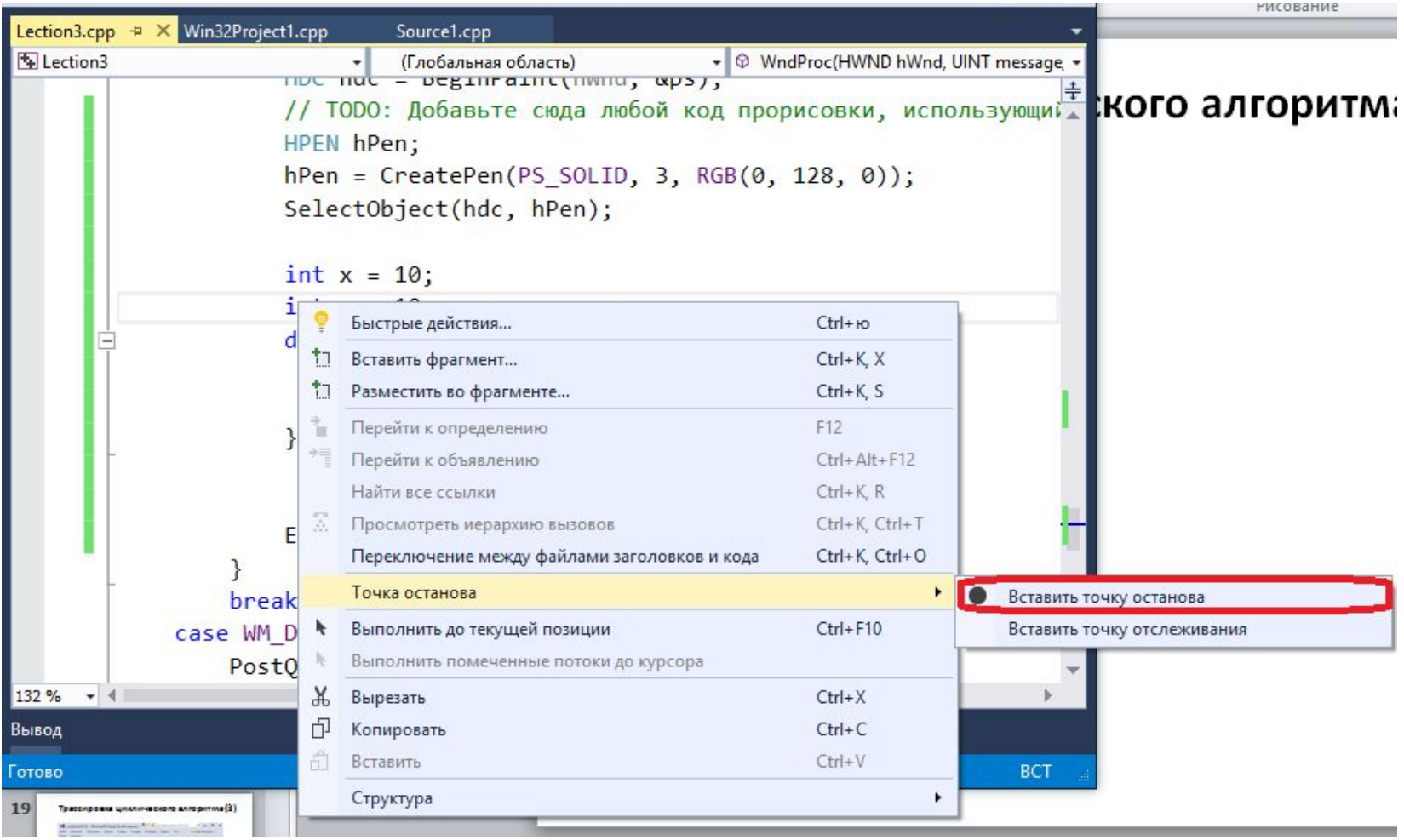

## **Трассировка циклического алгоритма (5)**

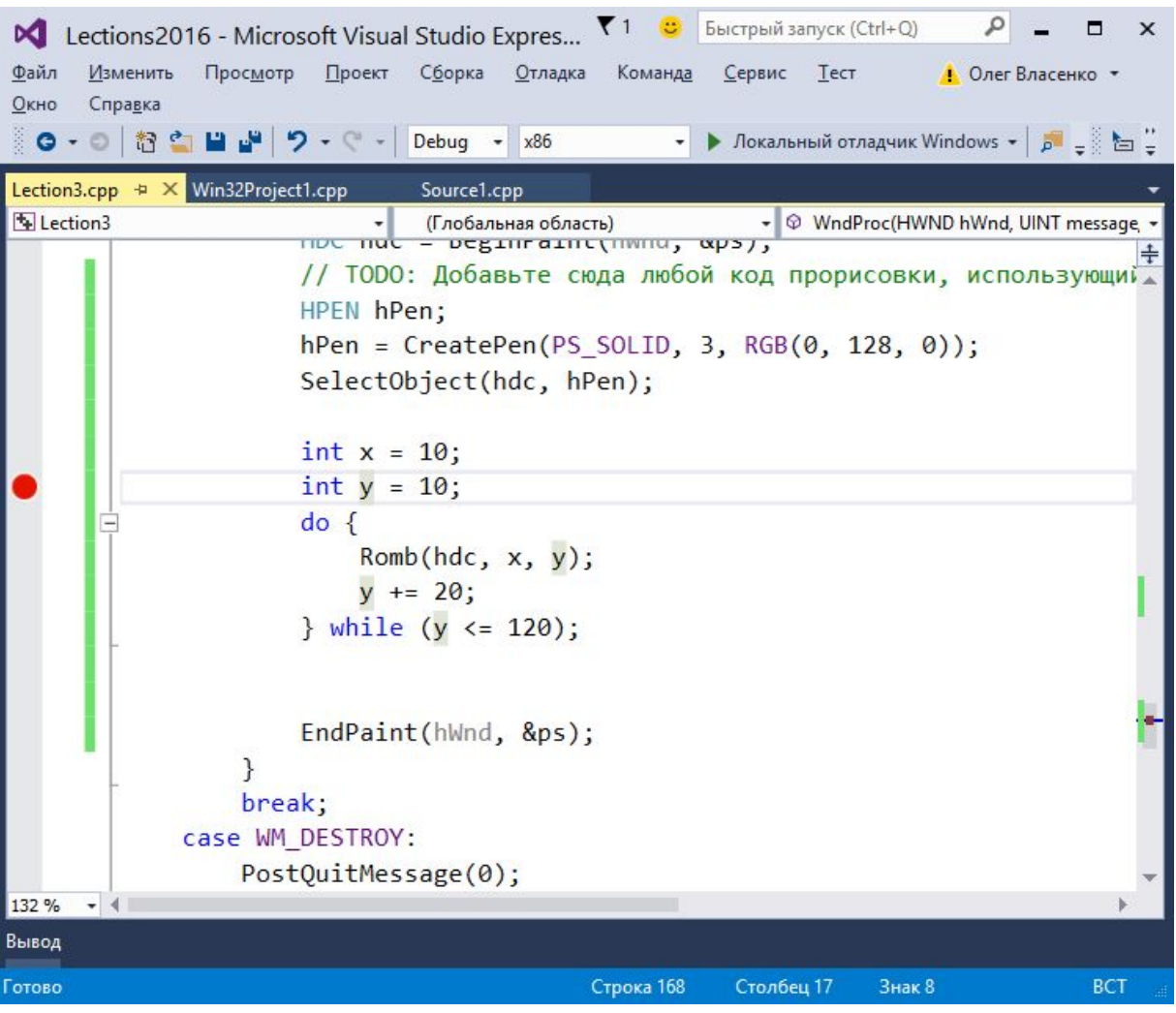

#### **Трассировка циклического алгоритма (6) Запуск трассировки**

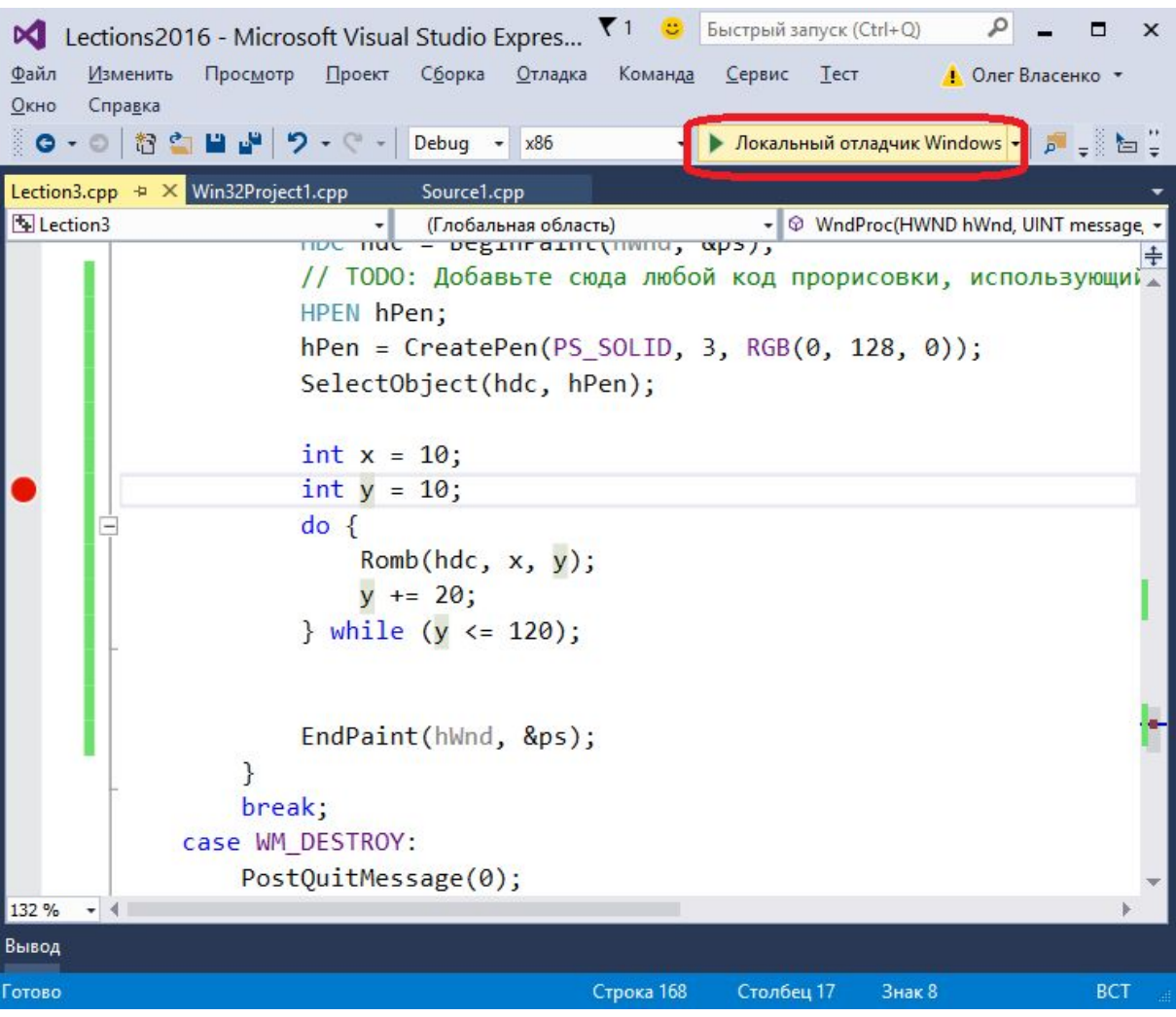

#### **Трассировка циклического алгоритма (7) (при)остановка в точке остановки**

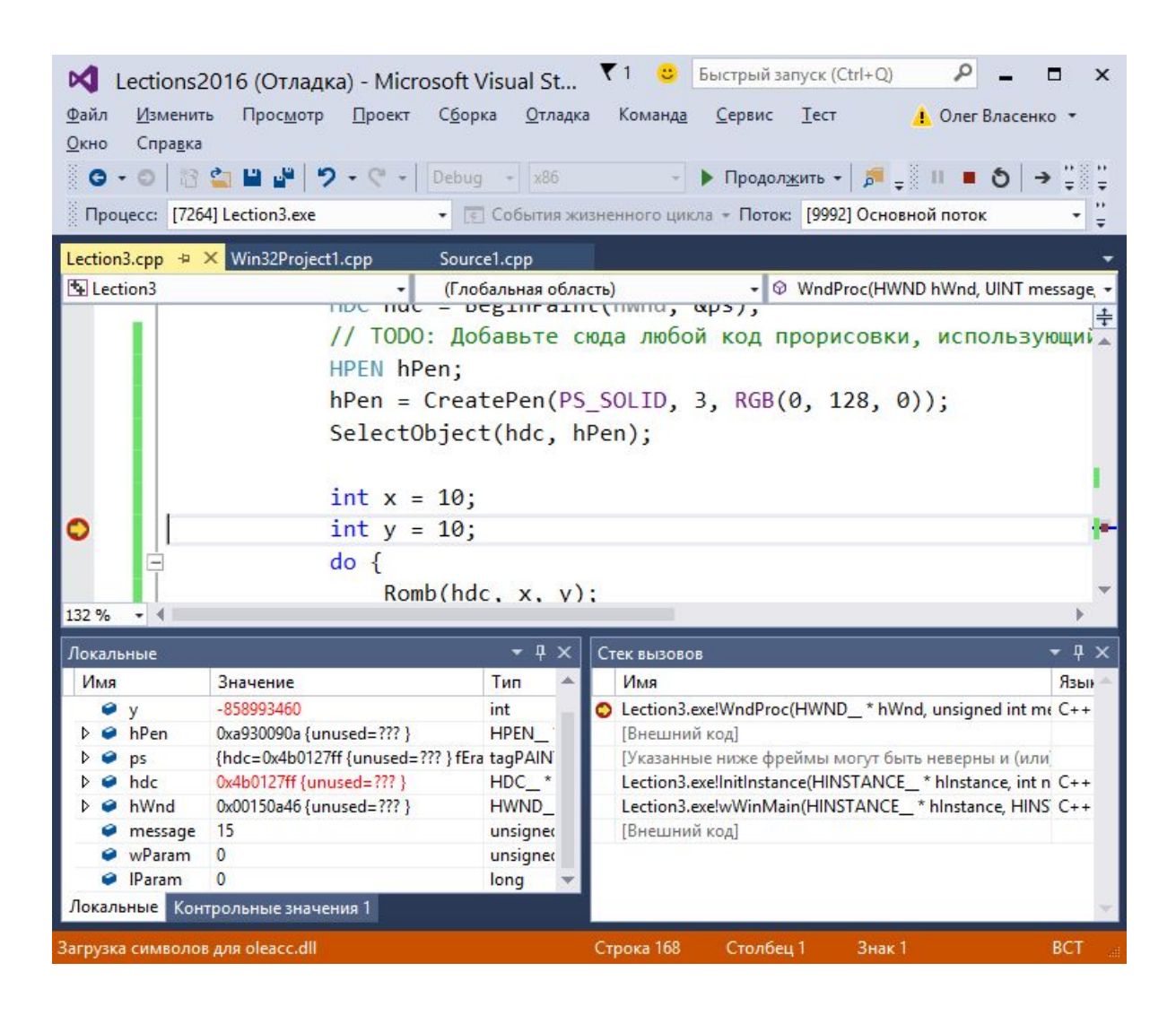

#### **Трассировка циклического алгоритма (8) Пошаговая трассировка**

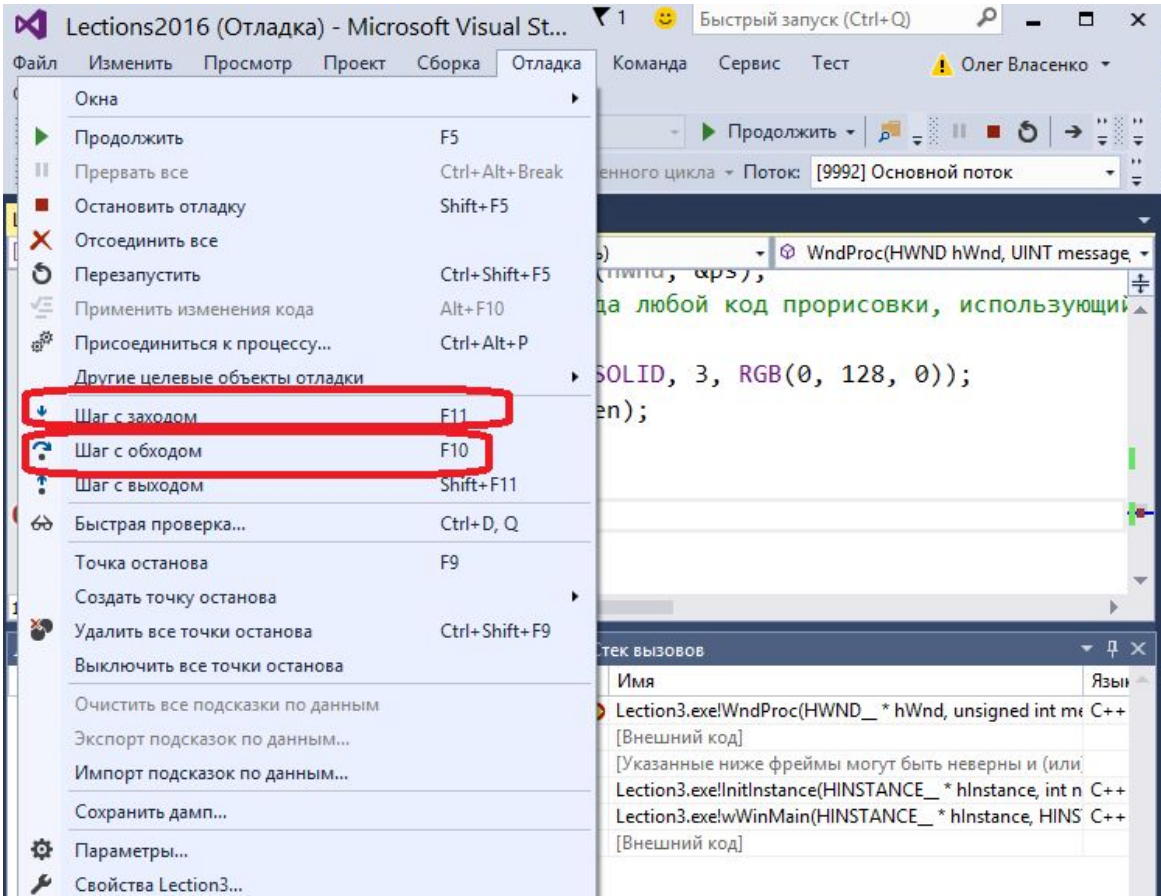

#### **Трассировка циклического алгоритма (9) Шаг сделан (F10)**

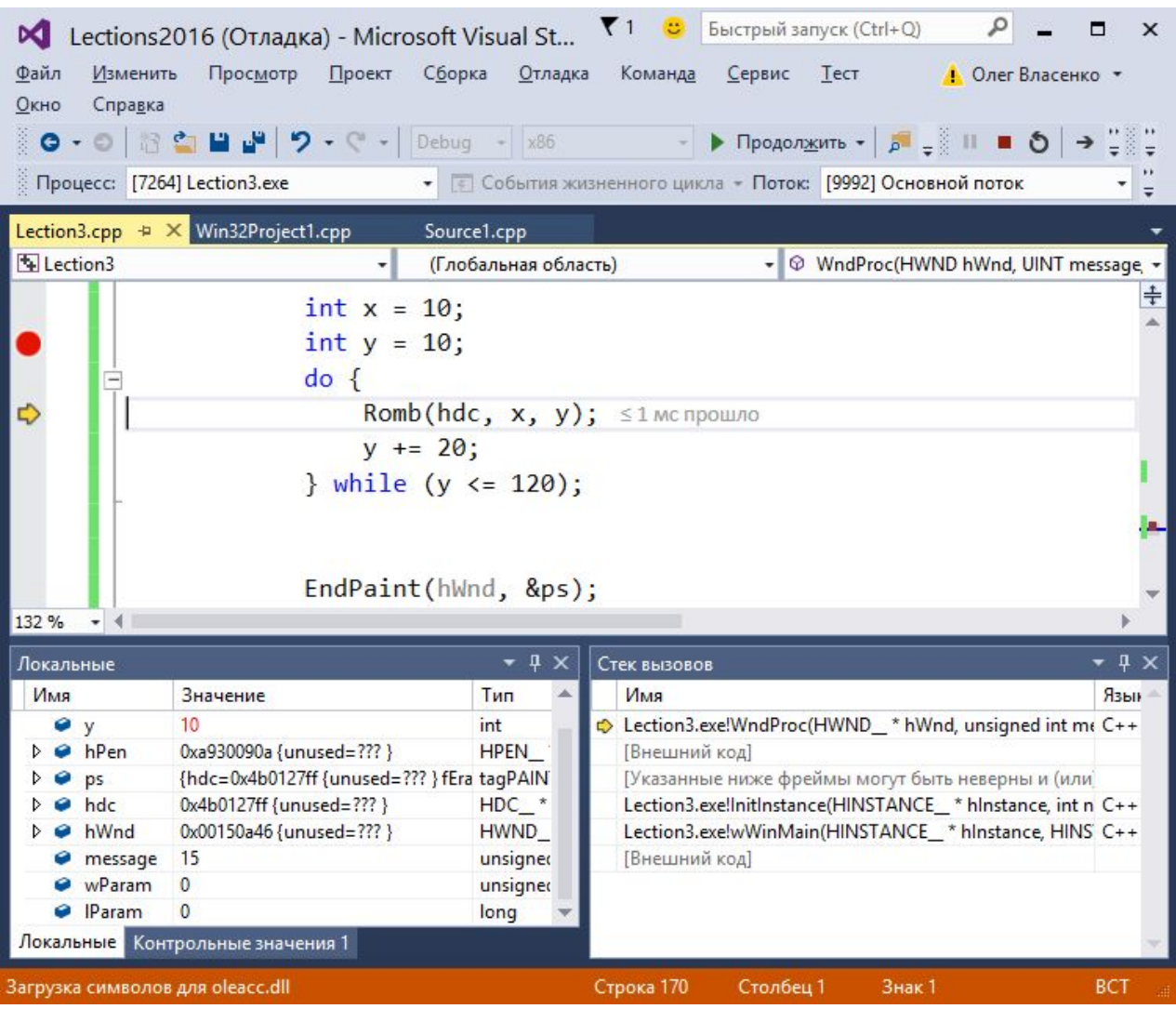

#### **Трассировка циклического алгоритма (10) Еще шаг сделан (F10)**

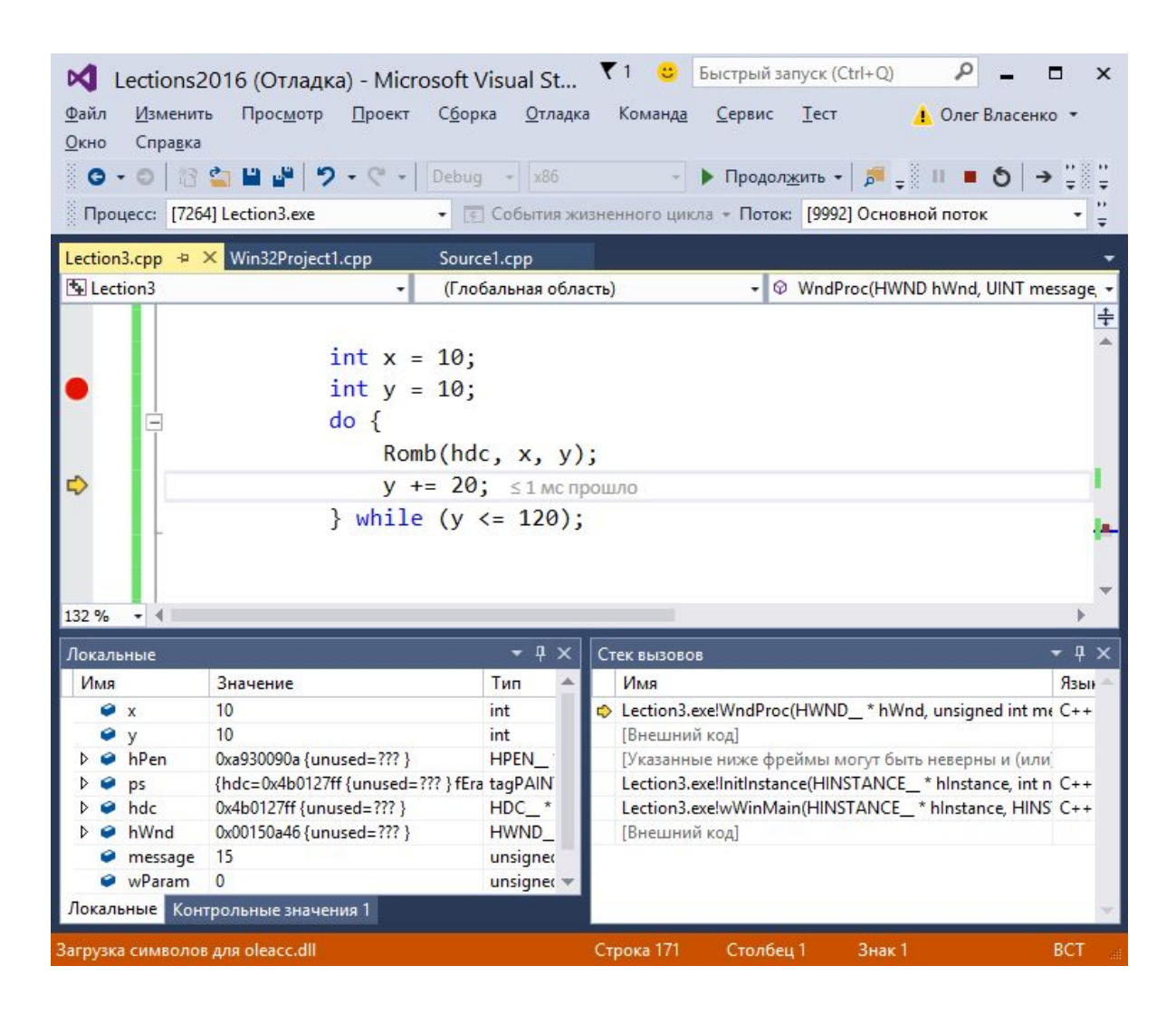

#### **Трассировка циклического алгоритма (11) Еще шаг сделан (F10)**

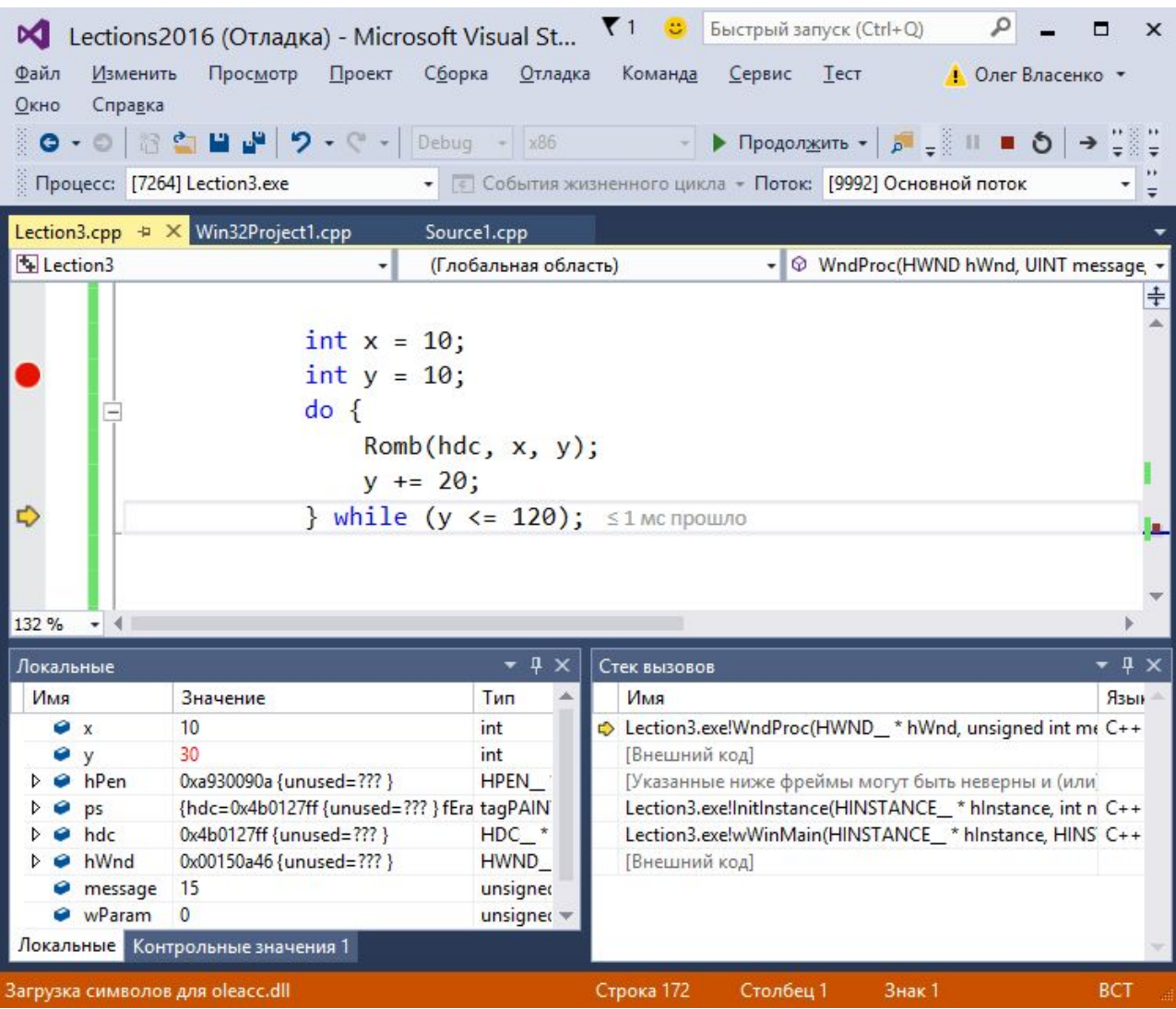

#### **Трассировка циклического алгоритма (12) Еще шаг сделан**

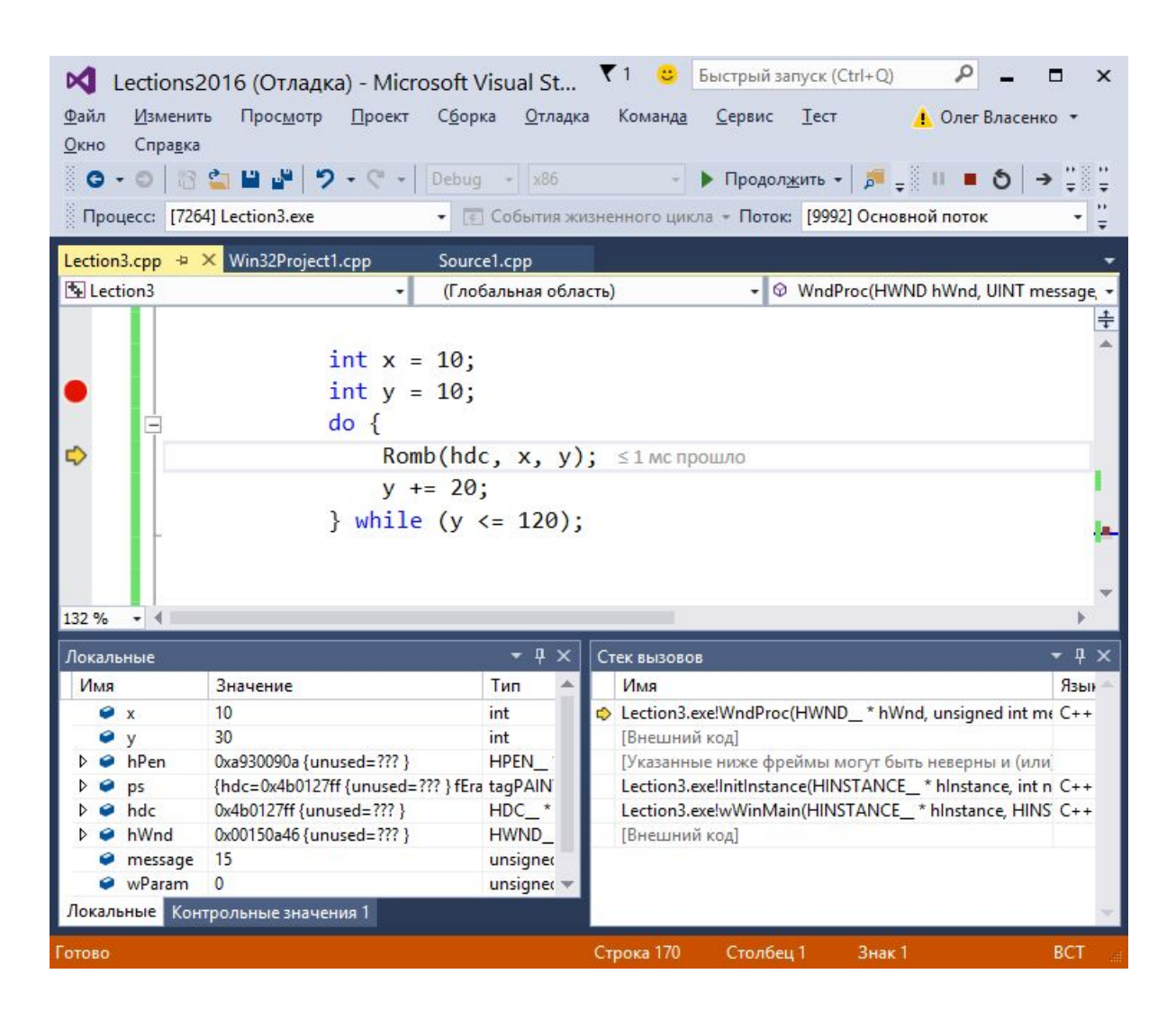

#### **Трассировка циклического алгоритма (13) Еще шаг сделан**

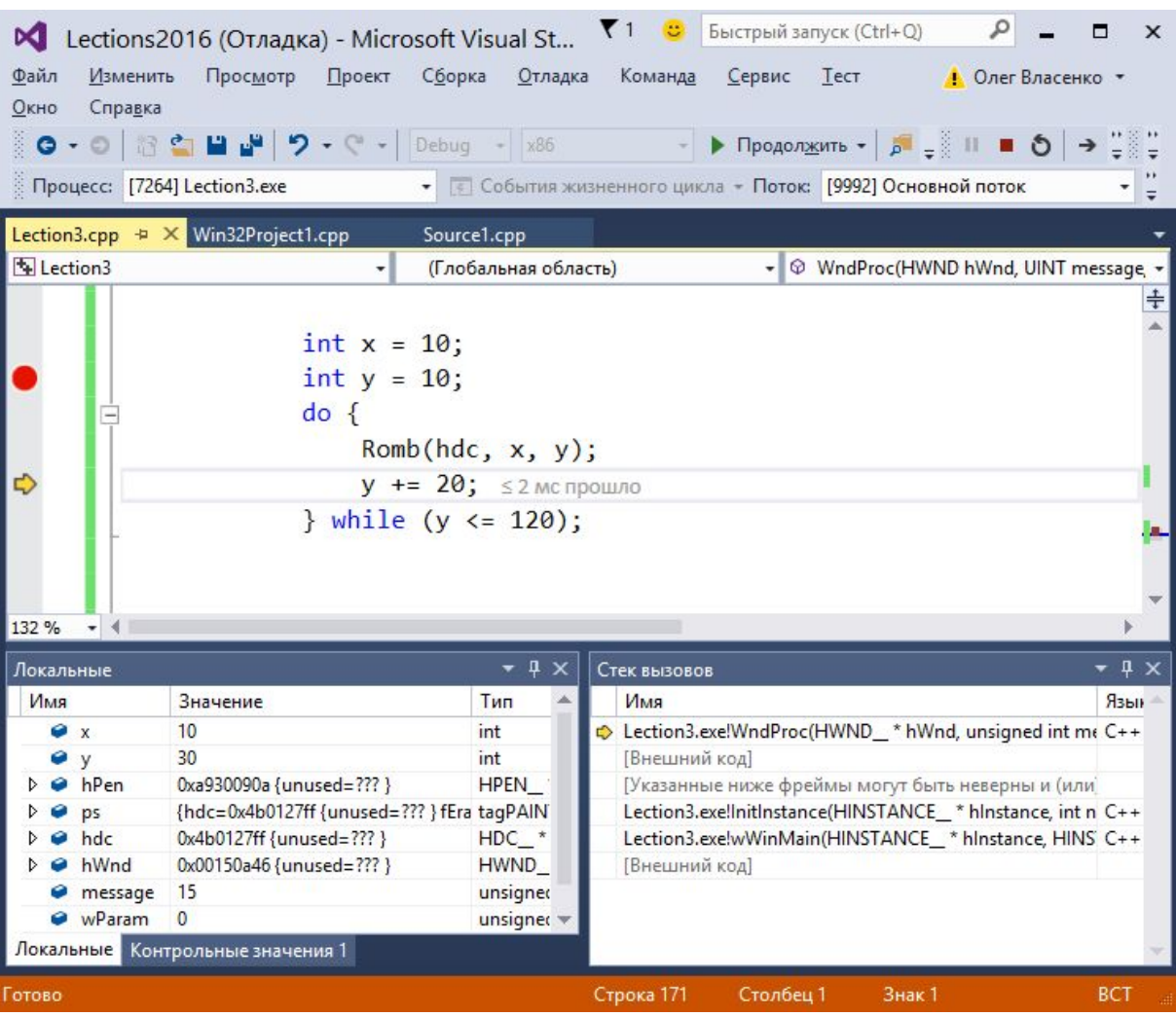

#### **Трассировка циклического алгоритма (14) Еще шаг сделан**

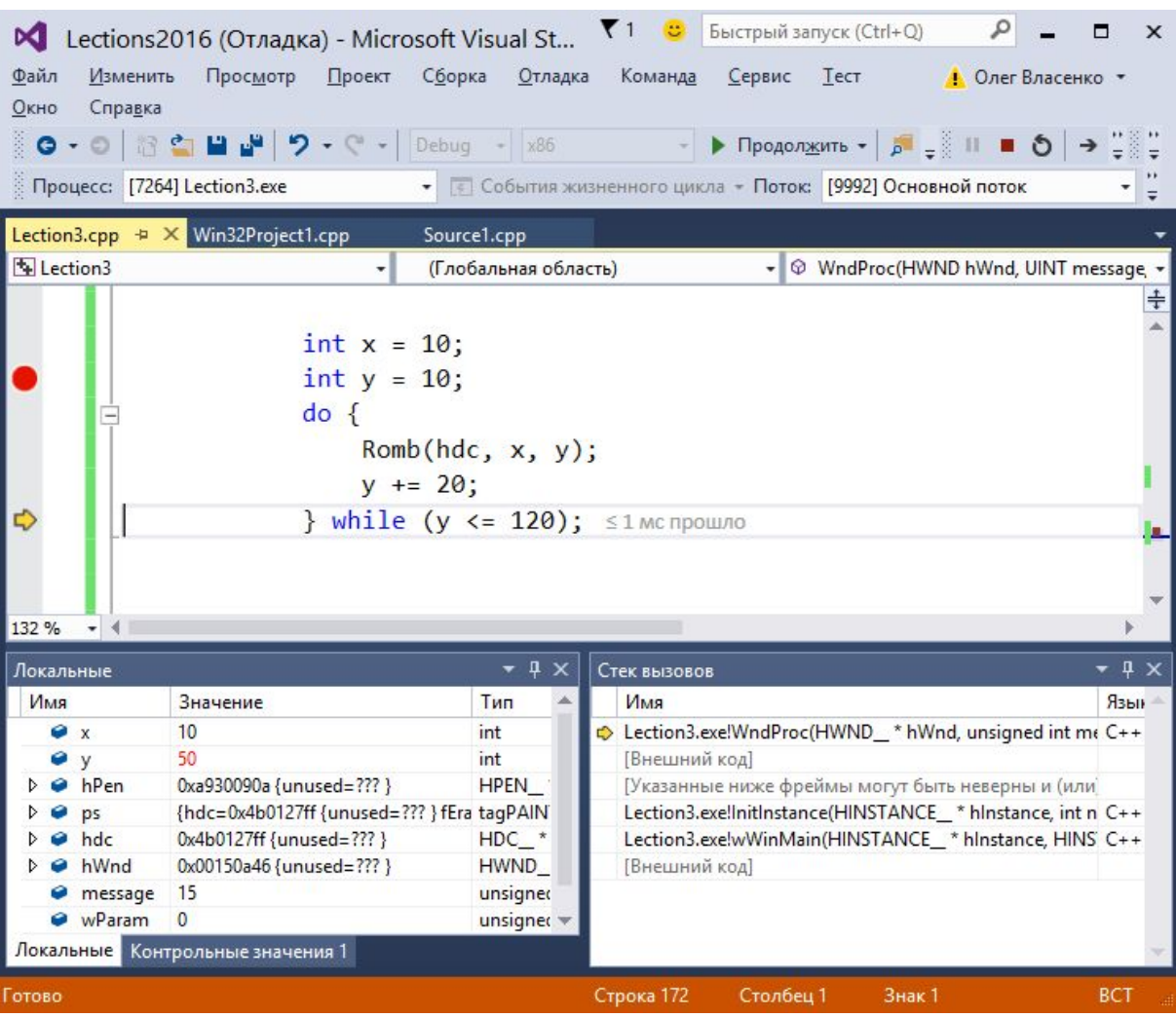

#### **Трассировка циклического алгоритма (15) Еще шаг сделан**

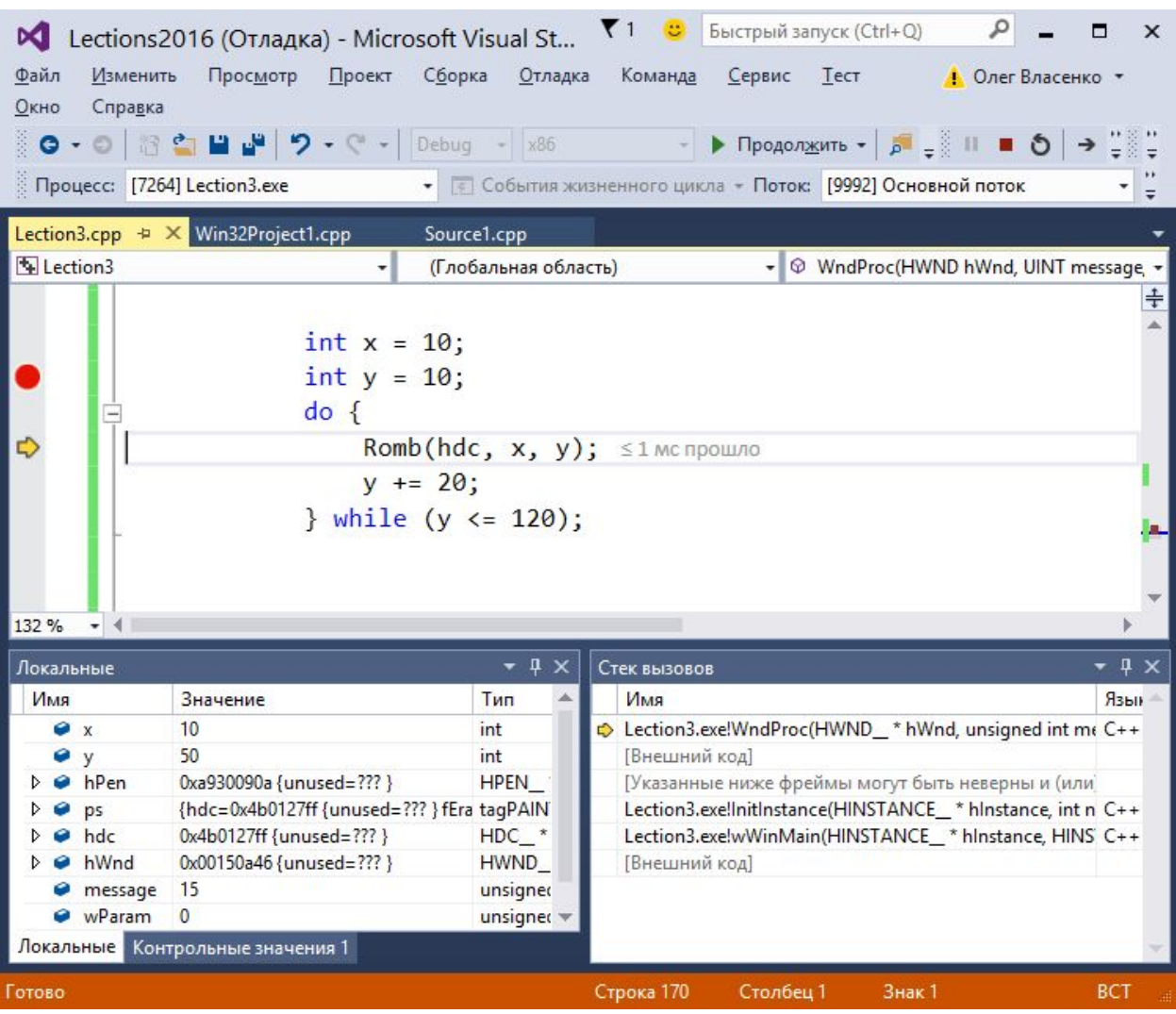

#### **Трассировка циклического алгоритма (16) Возобновить выполнение**

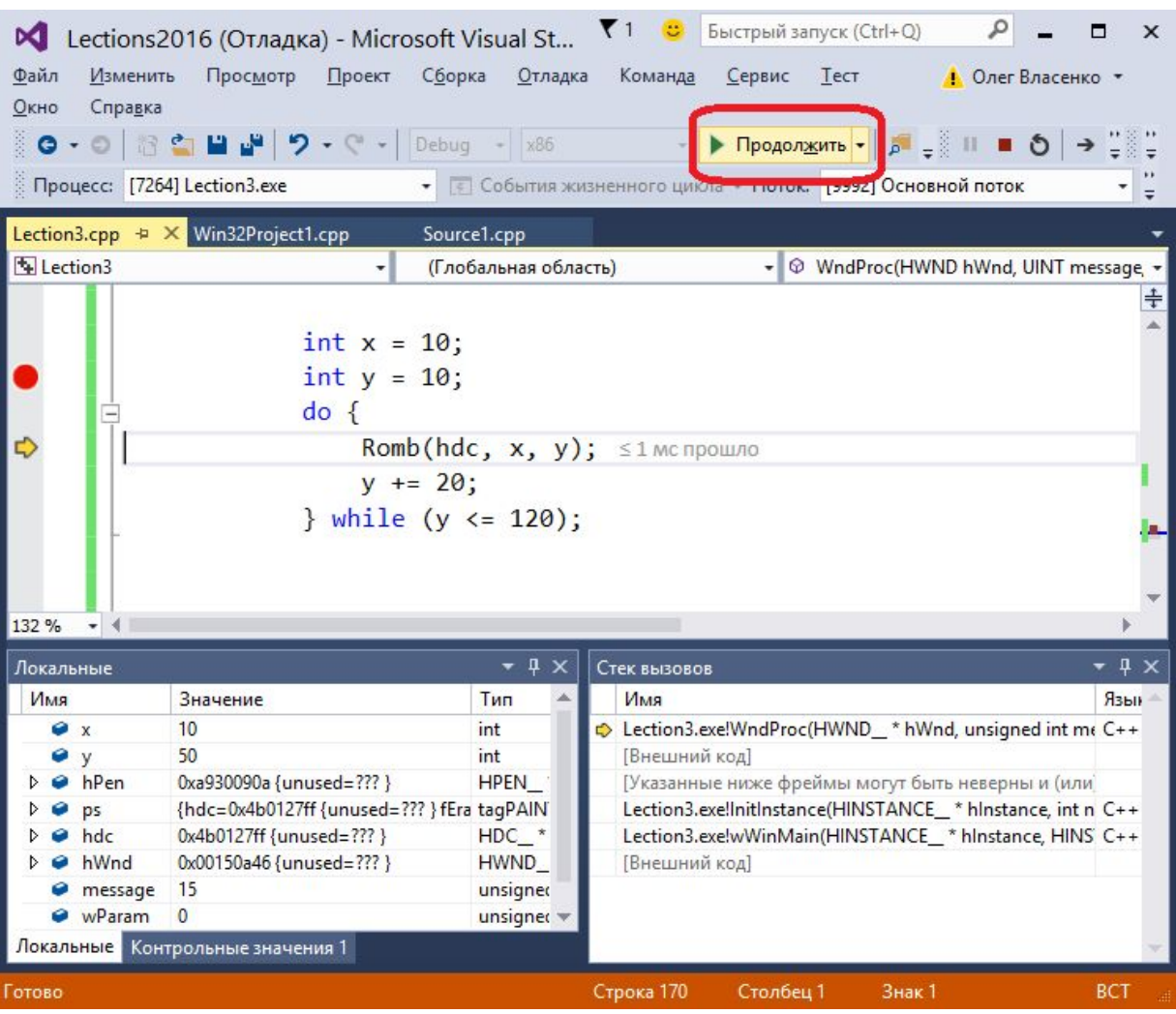

#### **Трассировка циклического алгоритма (17) Приложение работает!**

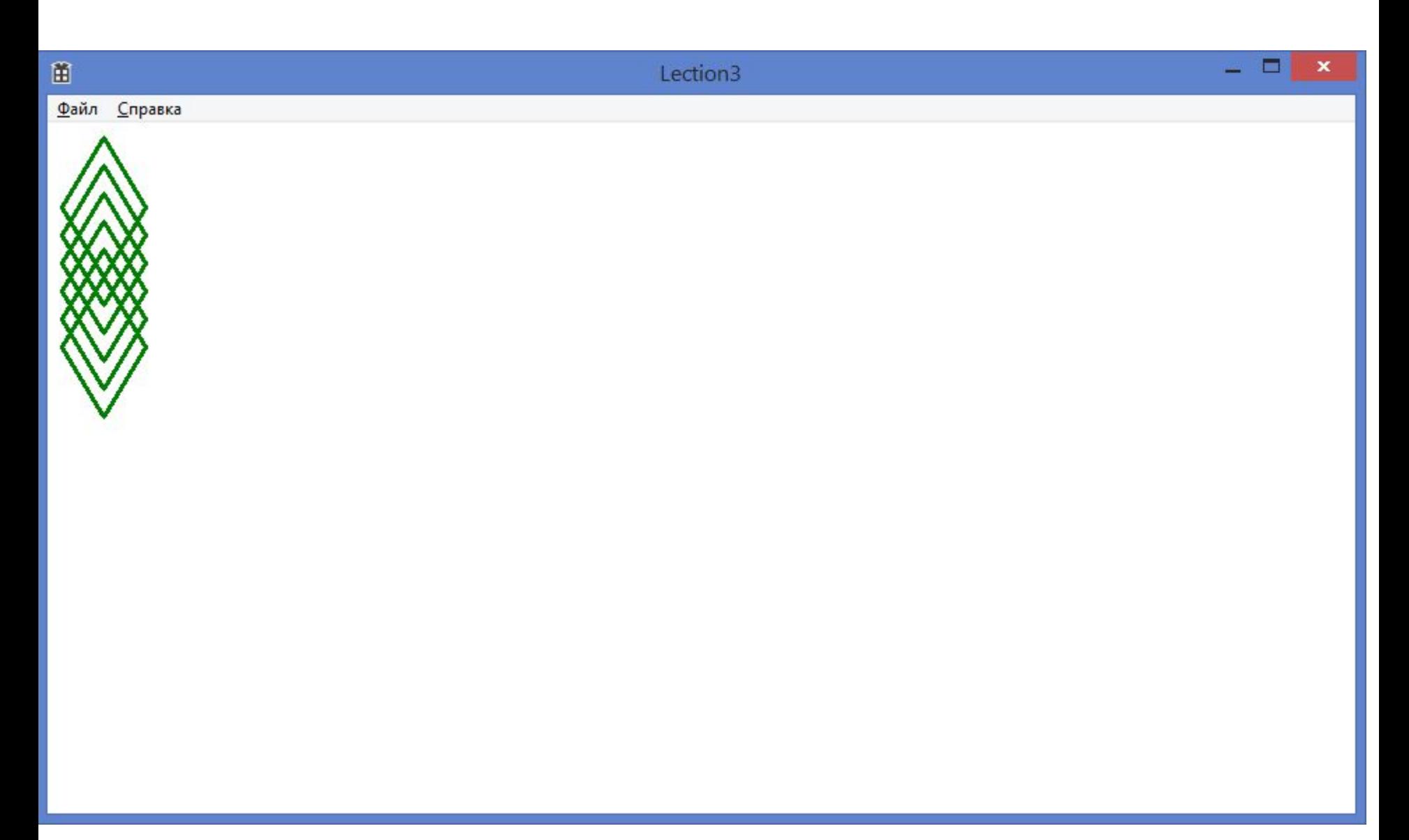

#### Изменяем сразу и Х и Ү

int  $x = 10$ ; int  $y = 50$ ;  $do\{$ Romb(hdc, x, y);  $x == 25;$  $y == 10;$ 

 $\mathbf{r}$  and  $\mathbf{r}$ 

 $\sim$   $\sim$   $\sim$ 

} while  $(x \le 280)$ ;

箘 п Lection3 × Файл Справка

## **Автомобиль деда Мороза - логотип**

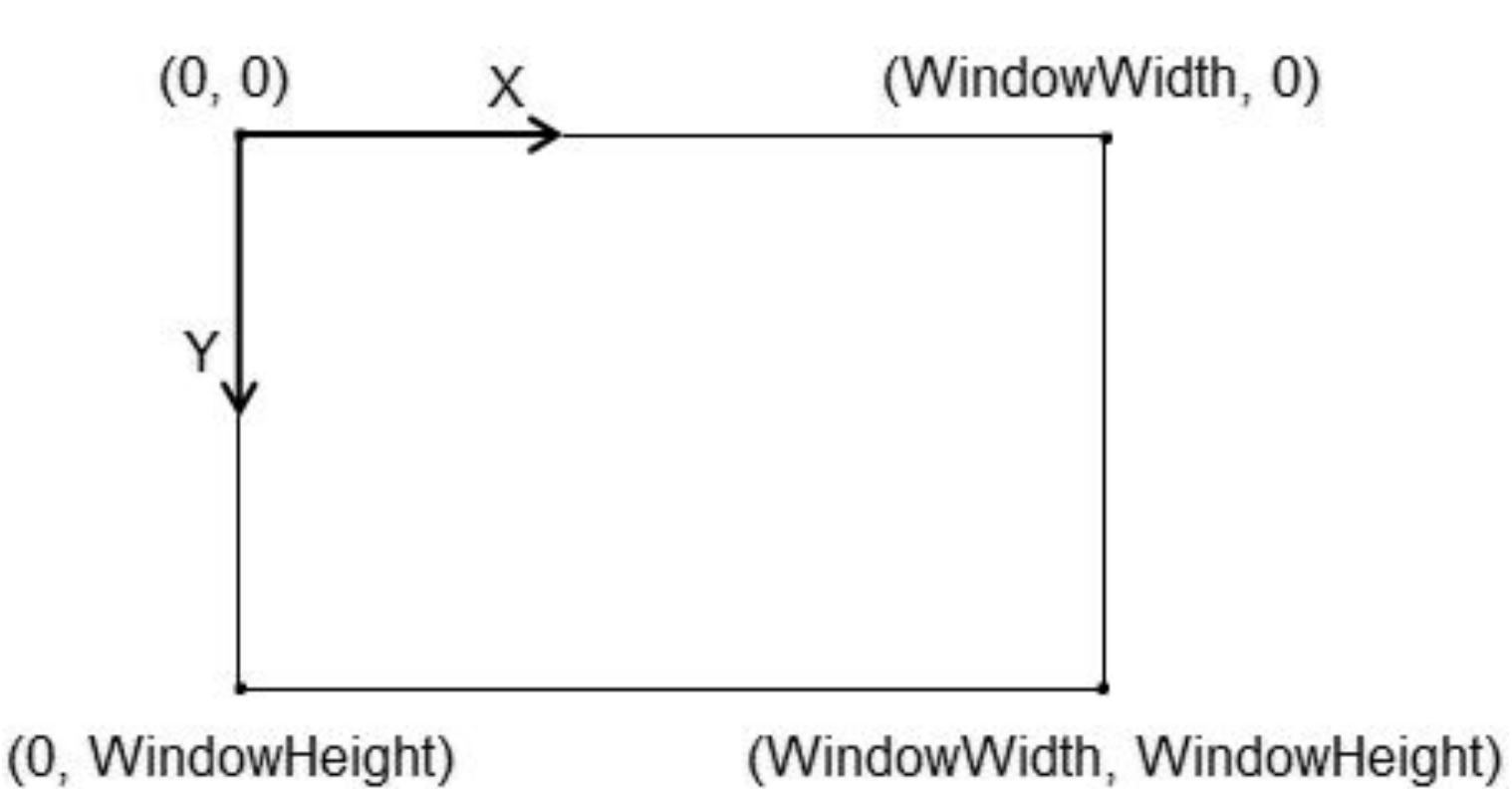

## **Автомобиль деда Мороза - логотип**

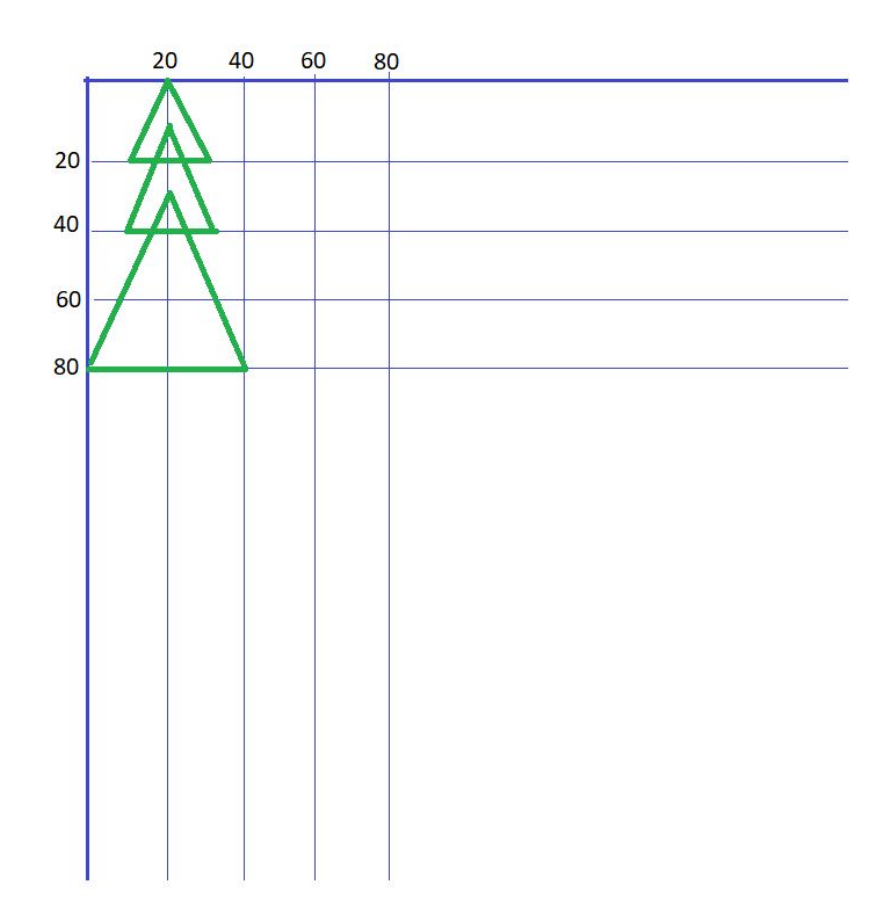

## **Автомобиль деда Мороза - логотип**

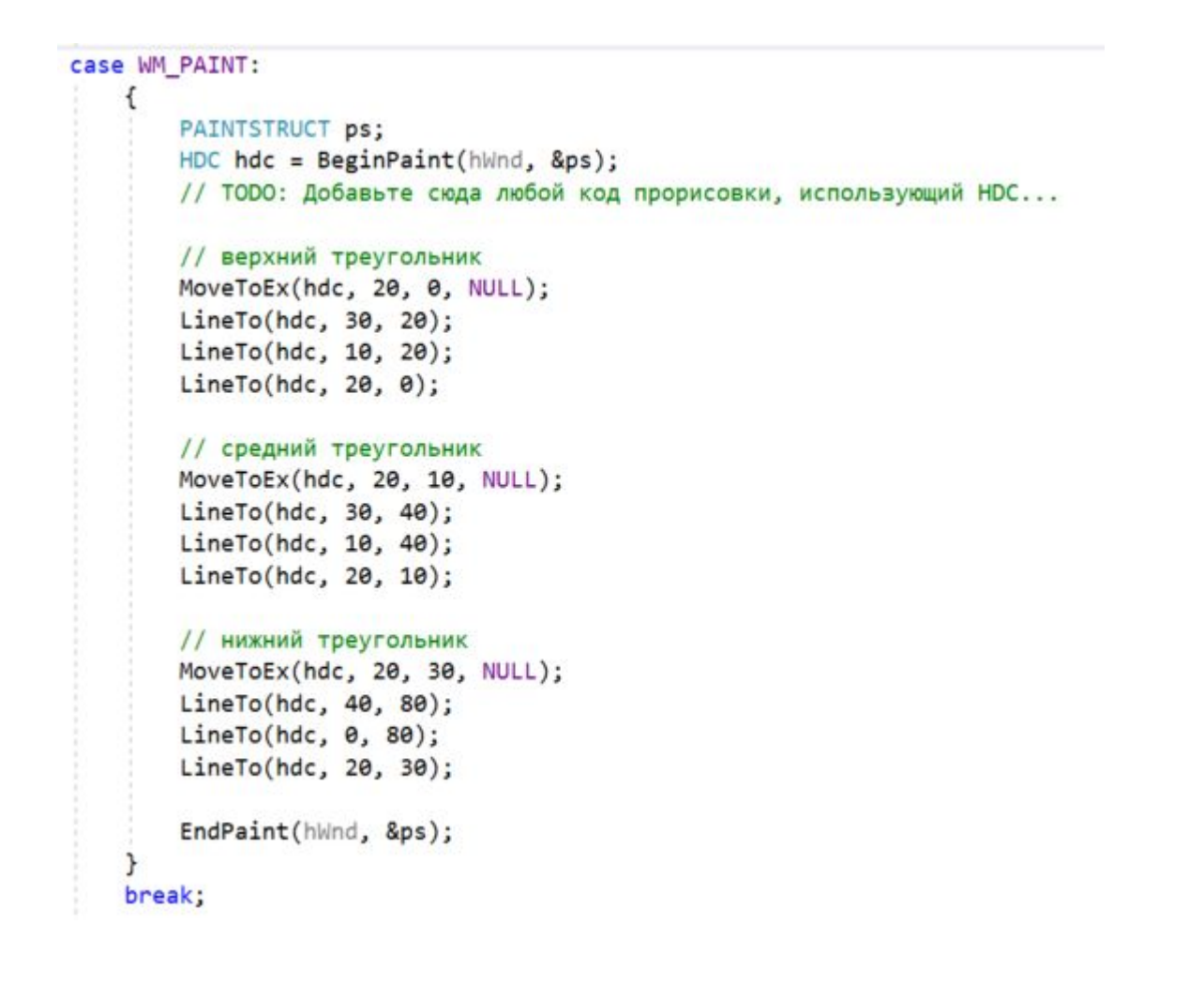

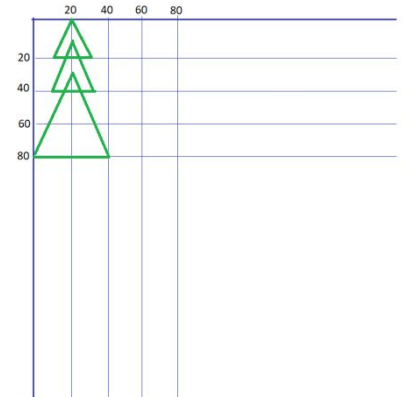

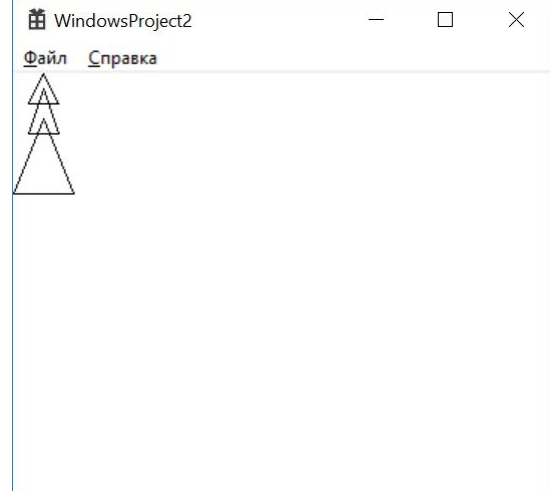

## **Вынесли код в отдельную функцию**

case WM PAINT:

break;

PAINTSTRU  $HDC$  hdc =  $// TODO:$ 

#### void StClausAuto(HDC hdc) {

// верхний треугольник MoveToEx(hdc, 20, 0, NULL); LineTo(hdc, 30, 20); LineTo(hdc, 10, 20); LineTo(hdc, 20, 0);

// средний треугольник MoveToEx(hdc, 20, 10, NULL); LineTo(hdc, 30, 40); LineTo(hdc, 10, 40); LineTo(hdc, 20, 10);

// нижний треугольник MoveToEx(hdc, 20, 30, NULL); LineTo(hdc, 40, 80); LineTo(hdc, 0, 80); LineTo(hdc, 20, 30);

} …

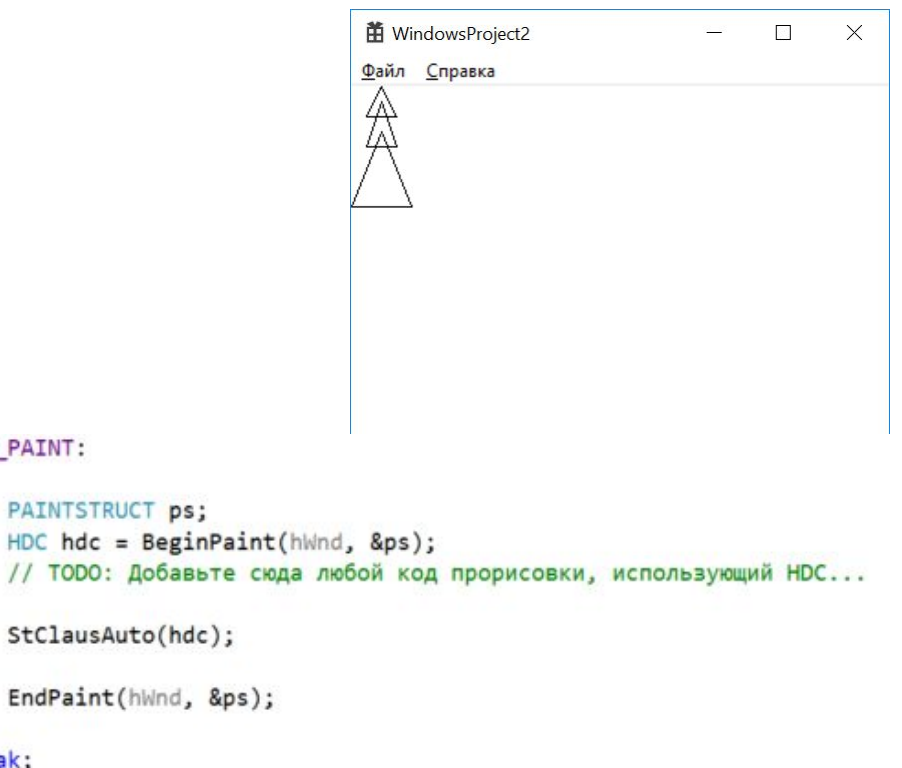

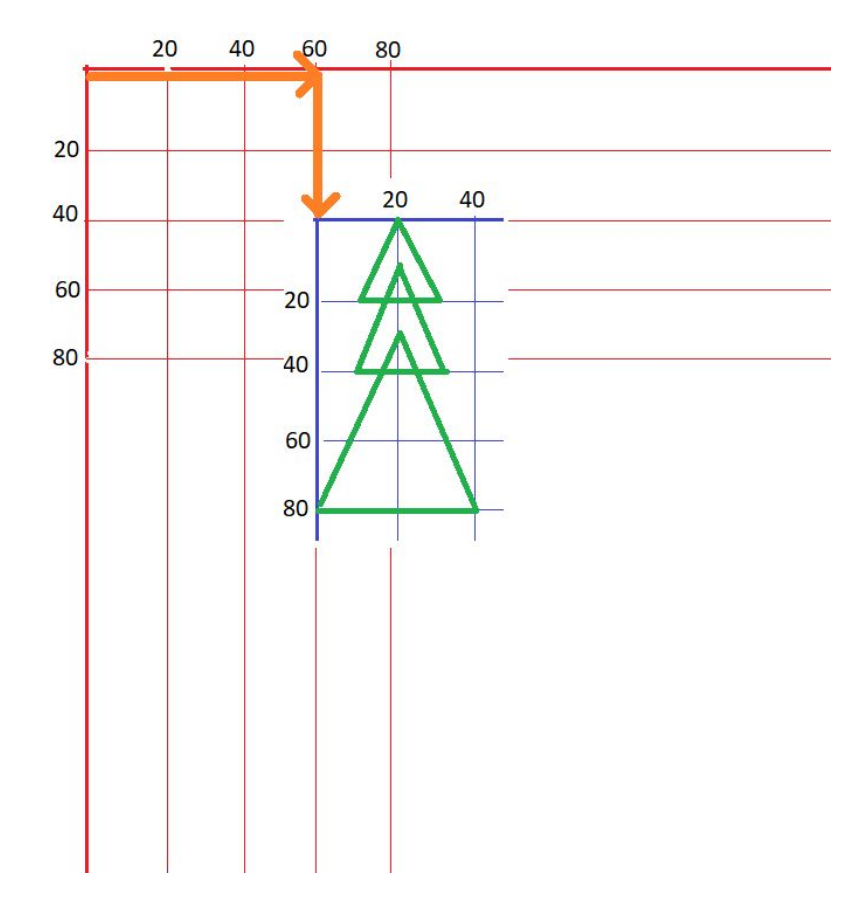

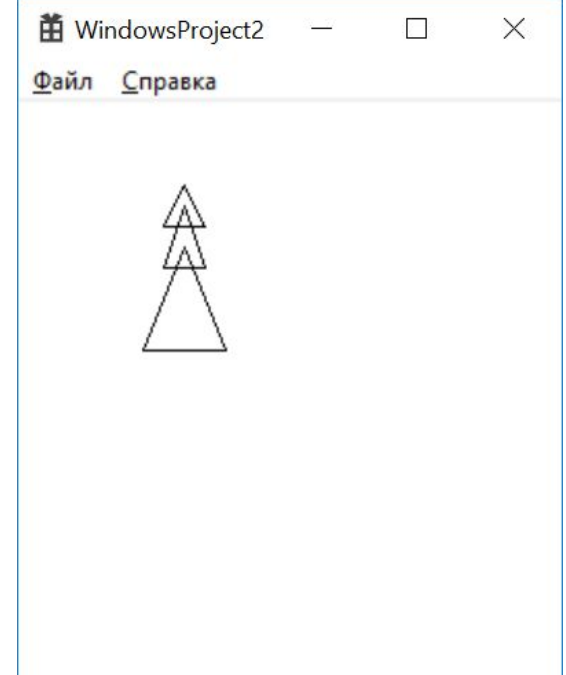

#### void StClausAuto(HDC hdc, int x, int y) {

 $\ddot{\phantom{a}}$ 

// верхний треугольник MoveToEx(hdc,  $20 + x$ ,  $0 + y$ , NULL); LineTo(hdc,  $30 + x$ ,  $20 + y$ ); LineTo(hdc,  $10 + x$ ,  $20 + y$ ); LineTo(hdc,  $20 + x$ ,  $0 + y$ );

// средний треугольник MoveToEx(hdc,  $20 + x$ ,  $10 + y$ , NULL); Line To(hdc,  $30 + x$ ,  $40 + y$ ); Line To(hdc,  $10 + x$ ,  $40 + y$ ); Line To(hdc,  $20 + x$ ,  $10 + y$ );

// нижний треугольник MoveToEx(hdc,  $20 + x$ ,  $30 + y$ , NULL); Line To(hdc,  $40 + x$ ,  $80 + y$ ); LineTo(hdc,  $0 + x$ ,  $80 + y$ ); Line To (hdc,  $20 + x$ ,  $30 + y$ );

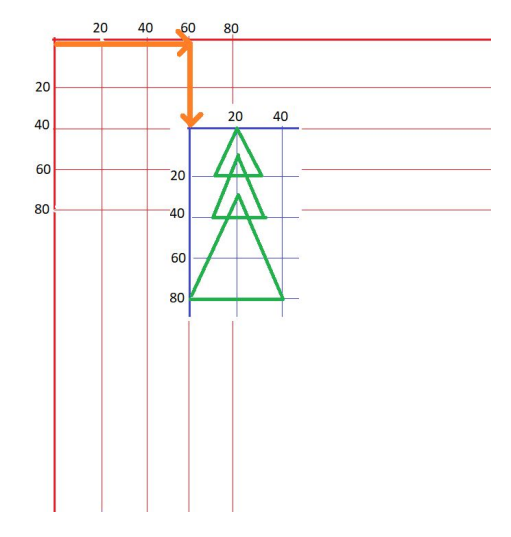

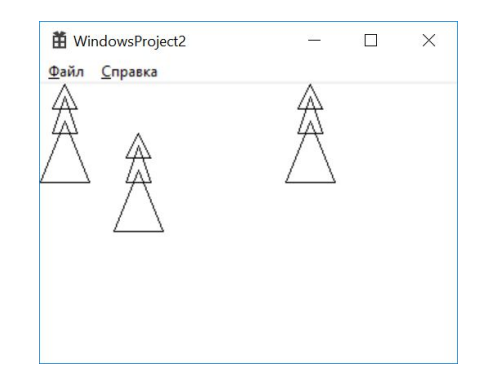

```
case WM PAINT:
```
ł

```
PAINTSTRUCT ps;
    HDC hdc = BeginPaint(hWnd, &ps);
    // ТОDО: Добавьте сюда любой код прорисовки, использующий HDC...
   StClausAuto(hdc, 60, 40);
   StClausAuto(hdc, 0, 0);
   StClausAuto(hdc, 200, 0);
    EndPaint(hWnd, &ps);
break:
```
## **Задача 1.1: 5 логотипов по углам и в центре**

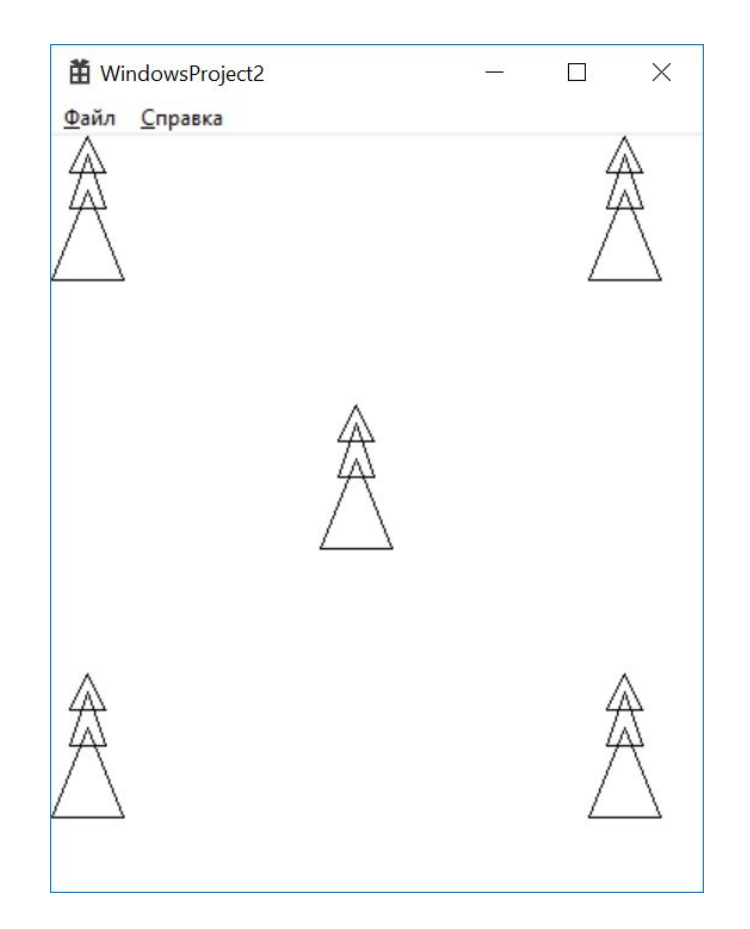

## **Задача 1.1: 5 логотипов по углам и в центре**

247 case WM PAINT: 248  $\Box$ 249 PAINTSTRUCT ps; 250 HDC hdc = BeginPaint(hWnd, &ps); 251 // ТОDО: Добавьте сюда любой код прорисовки, использующий HDC... 252 253 StClausAuto(hdc, 0, 0); **苗** WindowsProject2 StClausAuto(hdc, 200, 200); 254 Файл Справка 255 StClausAuto(hdc, 100, 100); 256 StClausAuto(hdc, 0, 200); StClausAuto(hdc, 200, 0); 257 258 259 EndPaint(hWnd, &ps); 260 261 break;

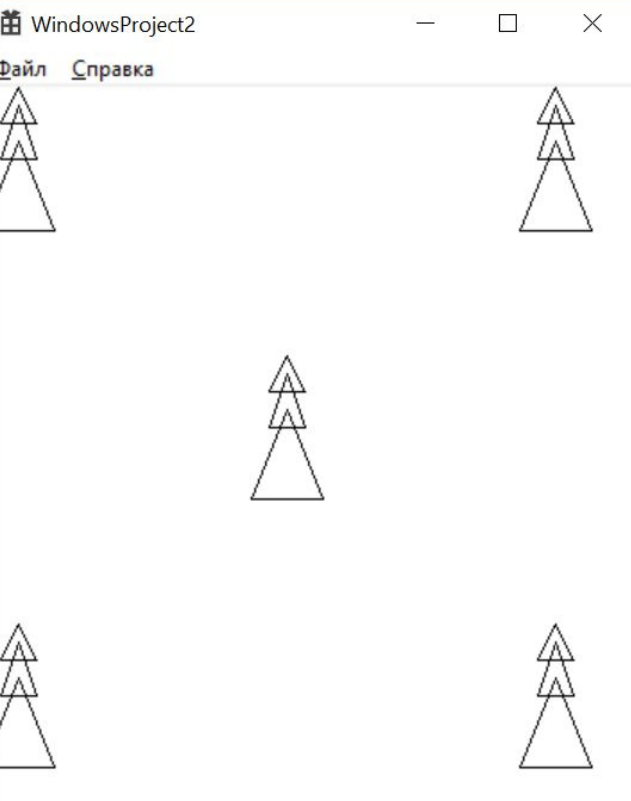

#### **Задача 1.2: 8 логотипов в горизонтальную линию**

苗 WindowsProject2  $\overline{\mathcal{L}}$  $\times$ <u>تا ا</u> Файл Справка 忩 Ѧ

#### **Задача 1.2: 8 логотипов в горизонтальную линию Решение**

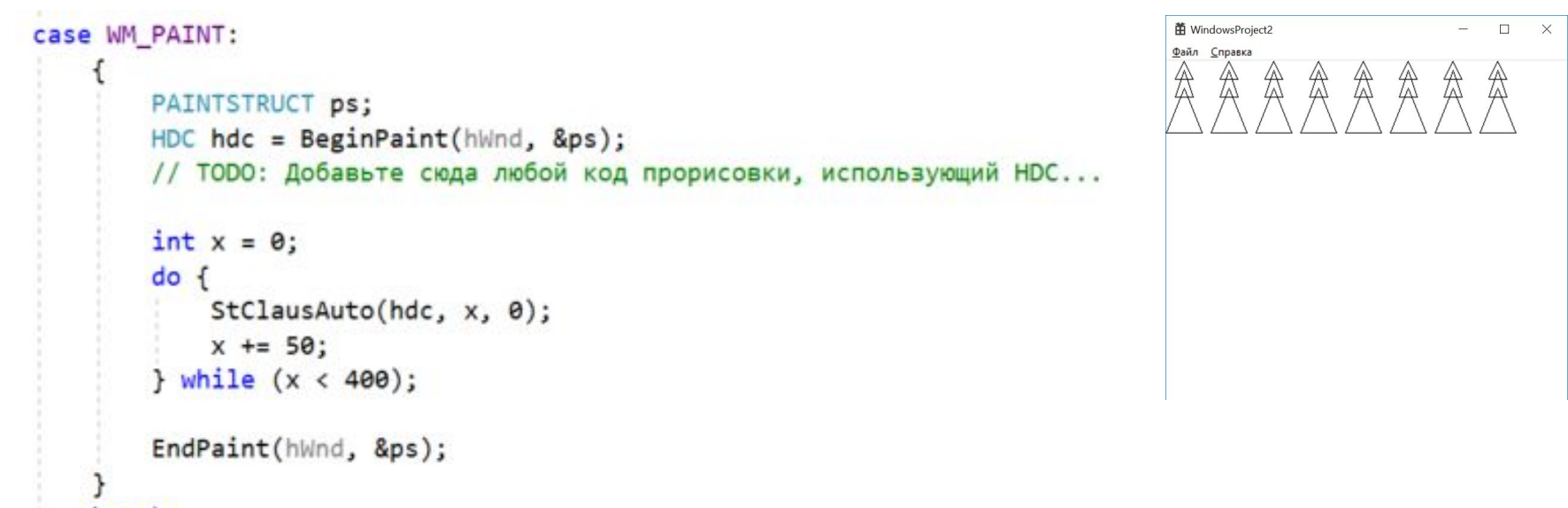

break;

#### **Задача 1.3: 4 логотипа в вертикальную линию**

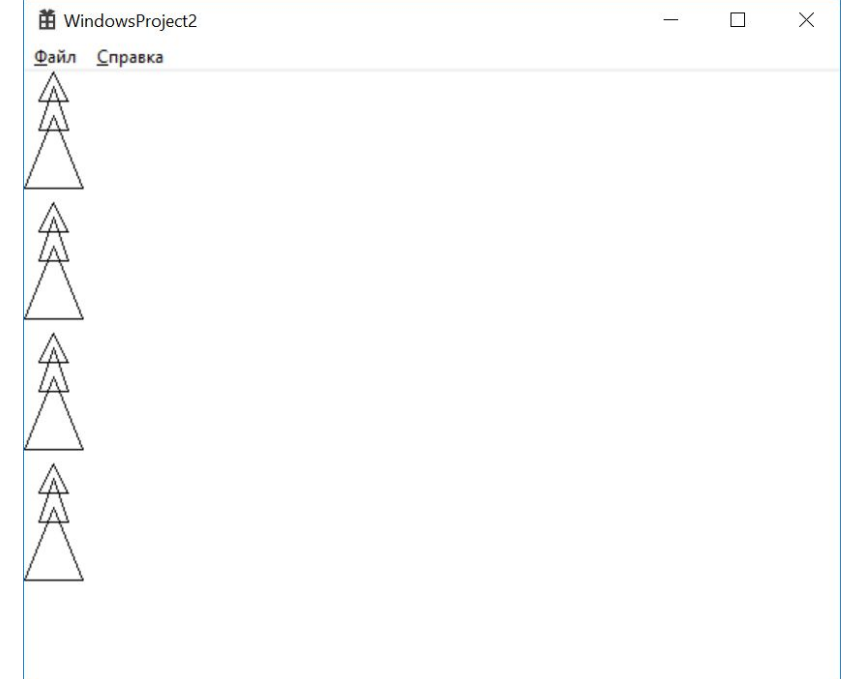

#### **Задача 1.3 - РЕШЕНИЕ: 4 логотипа в вертикальную линию**

```
int y = 0;do { }StClausAuto(hdc, 0, y);
    y == 90;} while (y < 300);
```
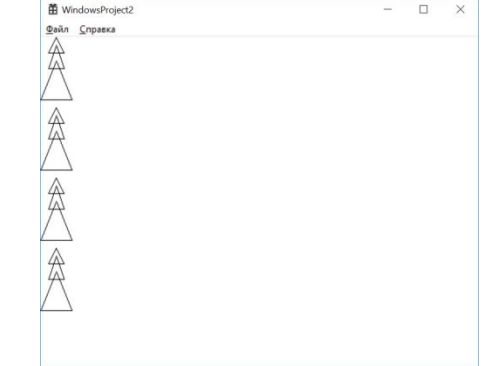

#### **Задача 1.4: 4 логотипа в диагональную линию**

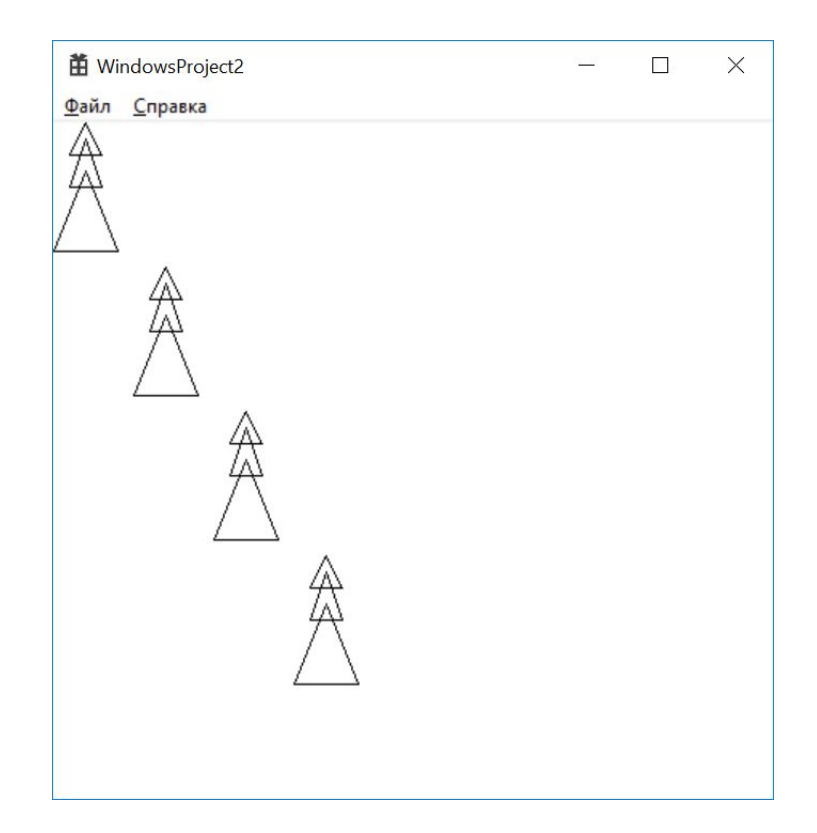

## **Задача 2.1 – Создать картинку по образцу**

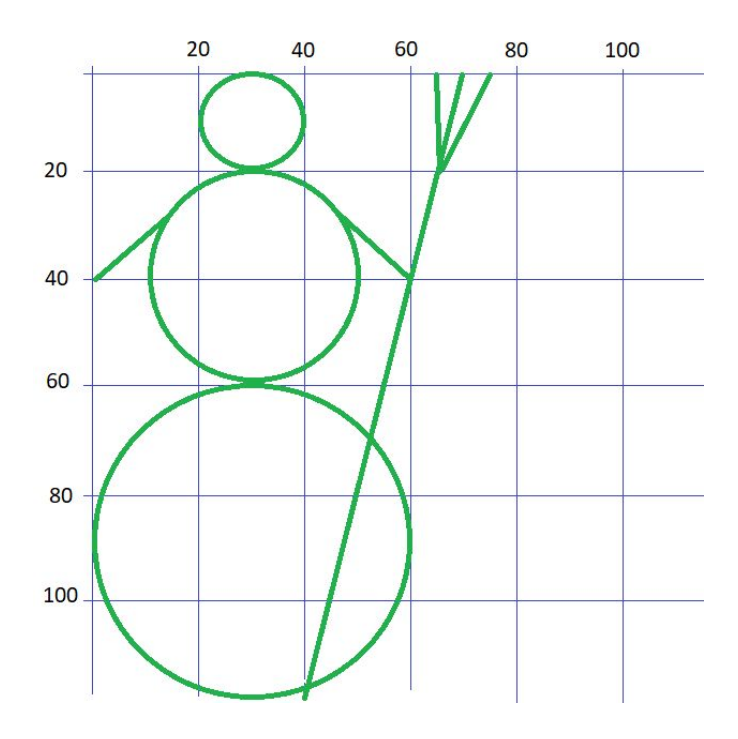

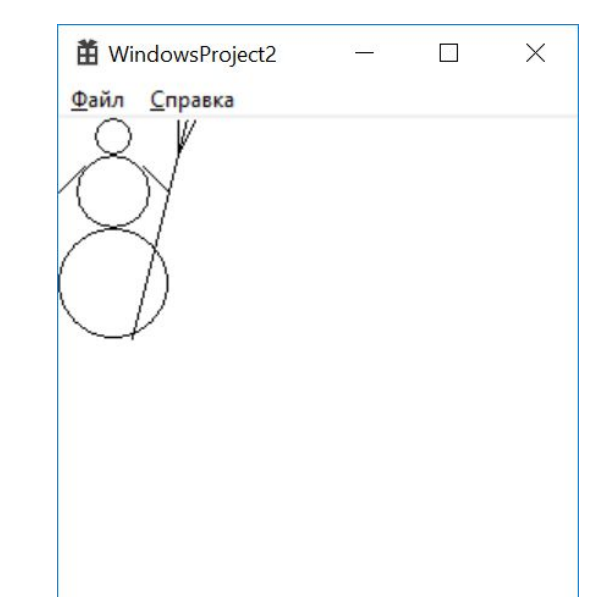

## Задача 2.2 – Создать функцию **SnowWoman**

 $\Box$  Void SnowWoman(HDC hdc, int x, int y) { 209 Ellipse(hdc, 20 + x, 0 + y, 40 + x, 20 + y); 210 Ellipse(hdc,  $10 + x$ ,  $20 + y$ ,  $50 + x$ ,  $60 + y$ ); 211

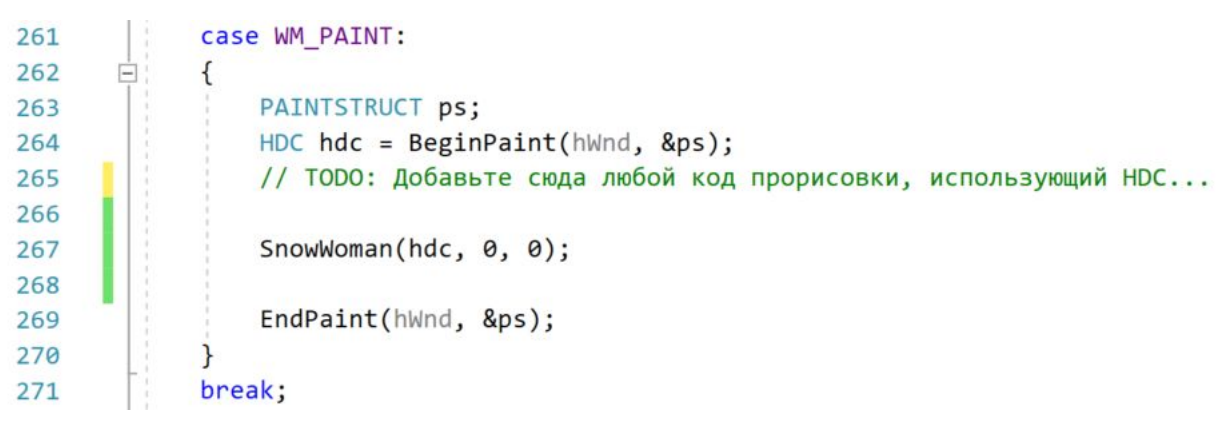

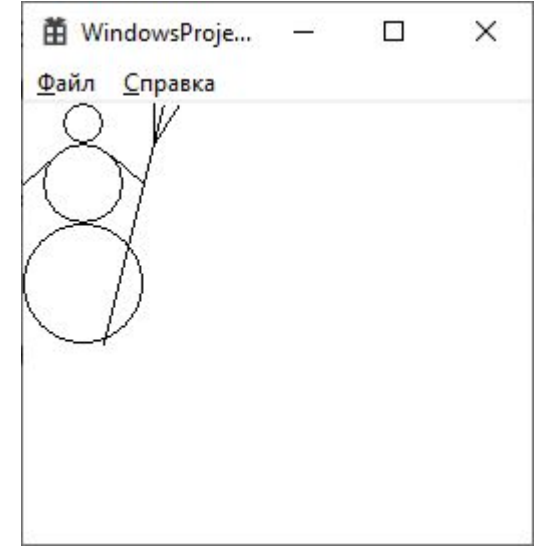

#### **Задача 2.3 – 2.6 – Создать 4 рисунков из снежных баб**

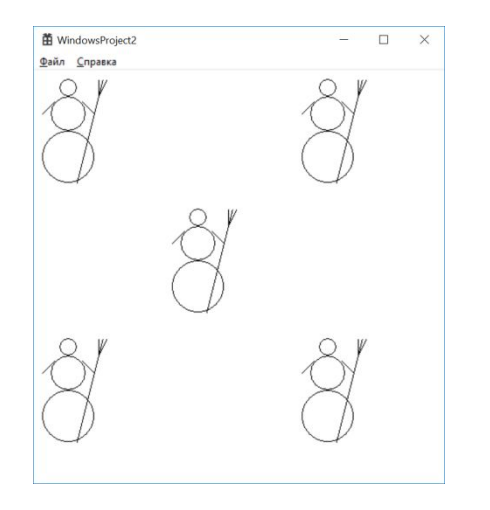

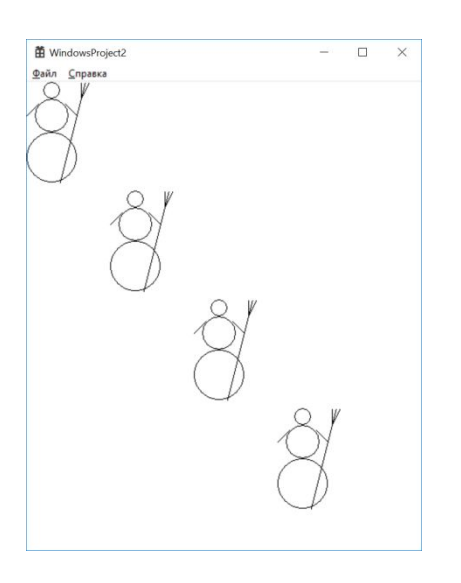

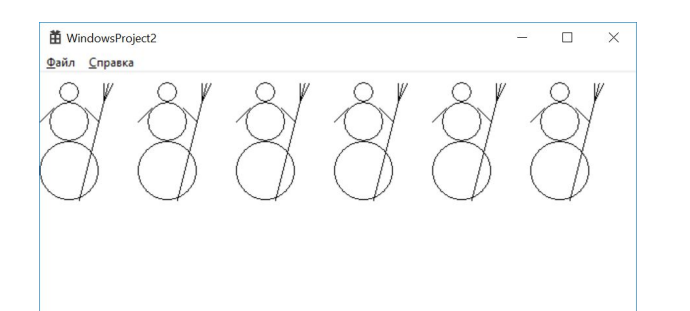

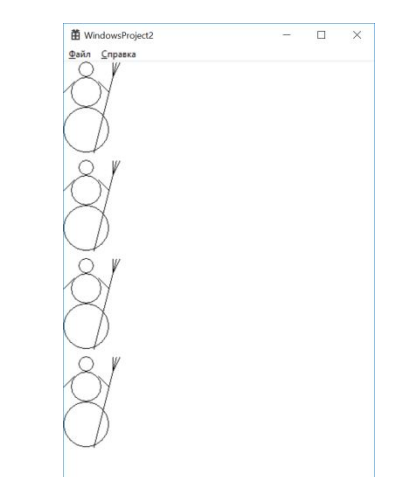

## **Домашнее задание**

- 1) Доделать рисунки из Задач 1 и 2, которые не успели сделать на занятии в классе.
- 2) Нарисовать для всех циклических алгоритмов блоксхему.
- 3) Создать в виде отдельной функции логотип любого автомобиля. Созданная фукнция должна иметь вид Logo(HDC hdc, int x, int y) . При этом сделать логотип такого размера, чтобы он вмещался по высоте окна не меньше 4 раз, по ширине не меньше 6 раз
- 4) Используя эту функцию создать узоры из логотипов по следующим 4 схемам:

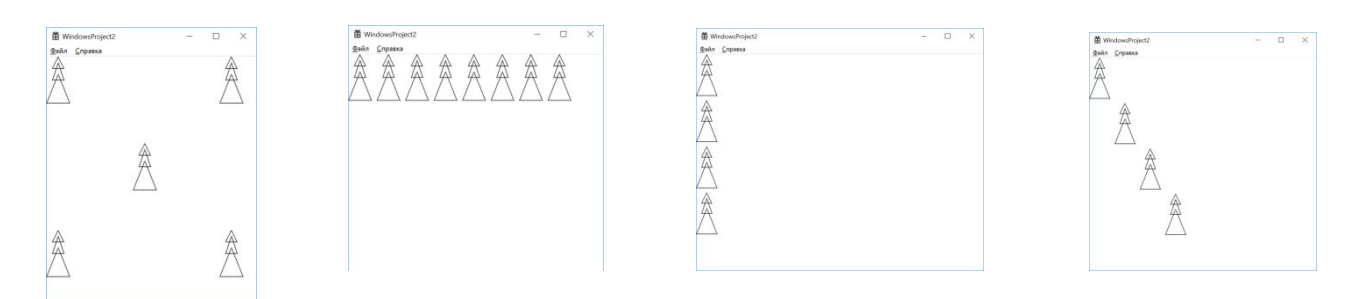

5) Для последнего узора нарисовать блоксхему алгоритма.

## **Домашнее задание – оформление**

Для сдачи домашней работы нужно иметь:

- **1) код программы**
- **2) Расчет картинки на бумаге (на отдельном листе или в тетради) или в файле с видимыми признаками расчетов**
- **3) Скрин шот выполнения программы**
- **4) Блоксхемы для циклических алгоритмов**

Срок выполнения – до следующей встречи на лабораторной работе Если болел/не мог – это становится «долгом»